# **FUJIFILM** instax Pal

## **Manual de instrucciones (Versión completa)** Cámara Digital

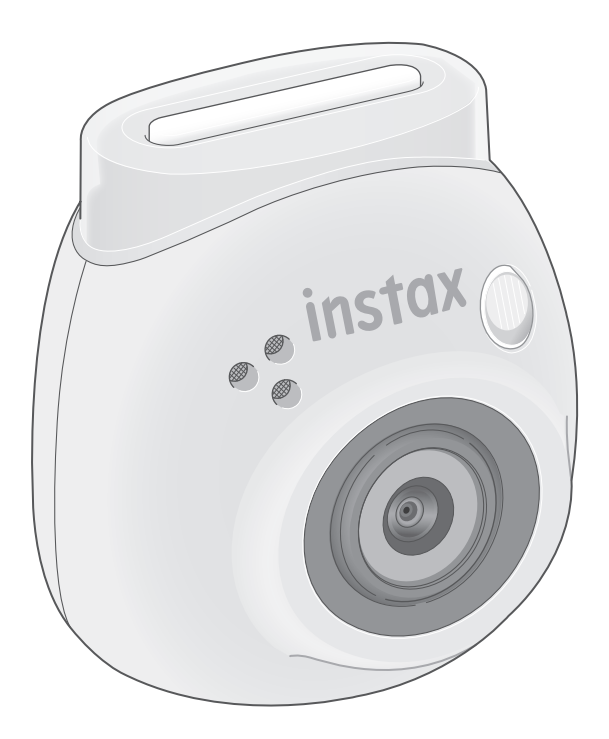

## **Tabla de contenido**

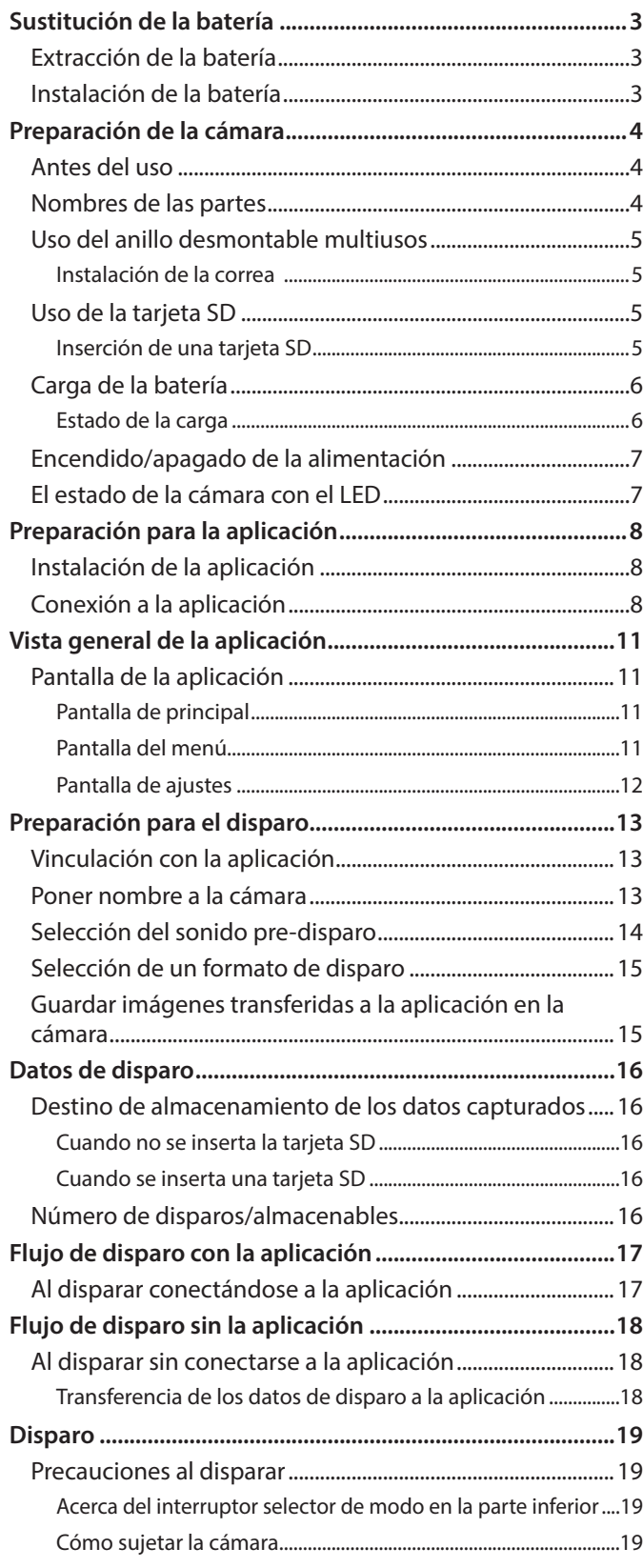

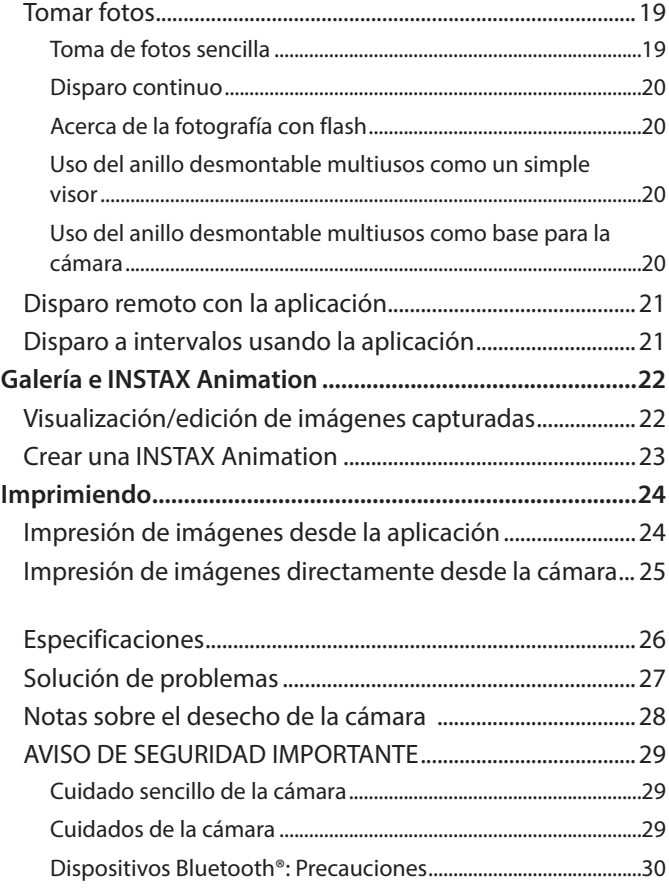

#### **Licencias Independiente JPEG Group (IJG)**

Este software se basa en parte en el trabajo de Independent JPEG Group.

© 2023 FUJIFILM Corporation. Todos los derechos reservados.

## <span id="page-2-0"></span>**Extracción de la batería**

**1 Seleccione el modo "L" y gire los tornillos.**

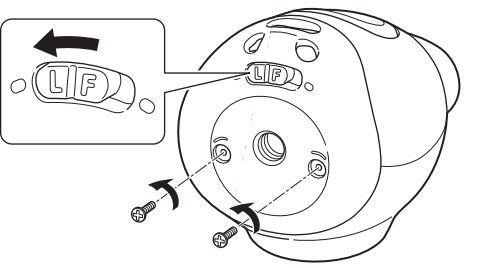

**2 Mantenga pulsados ambos extremos de la cámara para liberar y retirar la tapa.**

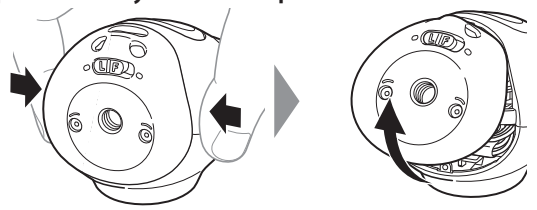

**3 Extraiga el cableado, el conector y la batería.**

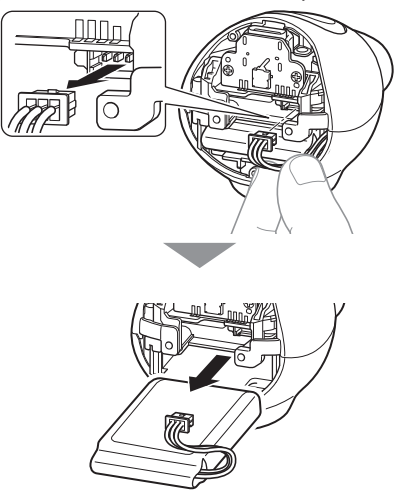

•Deseche la batería de acuerdo con las instrucciones del centro de desechos y del gobierno local.

## **Instalación de la batería**

- **1 Inserte la batería de repuesto en la cámara.**
- **2 Conecte el conector.**
- **3 Coloque la tapa en la cámara y fíjela con tornillos.**

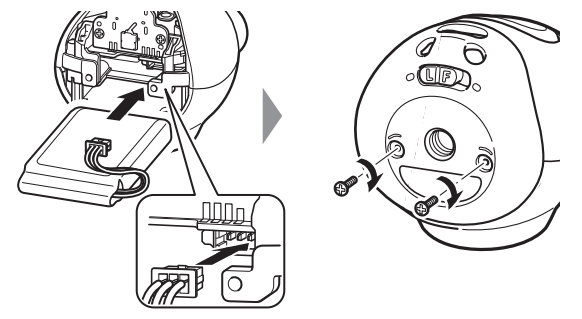

- Para obtener información sobre la obtención de baterías de repuesto, póngase en contacto con el centro de servicio indicado en la hoja separada.
- La batería es un elemento específico para "INSTAX Pal".

## <span id="page-3-0"></span>**Preparación de la cámara**

## **Antes del uso**

Antes de usar la cámara, verifique que se han incluido los siguientes elementos con su cámara.

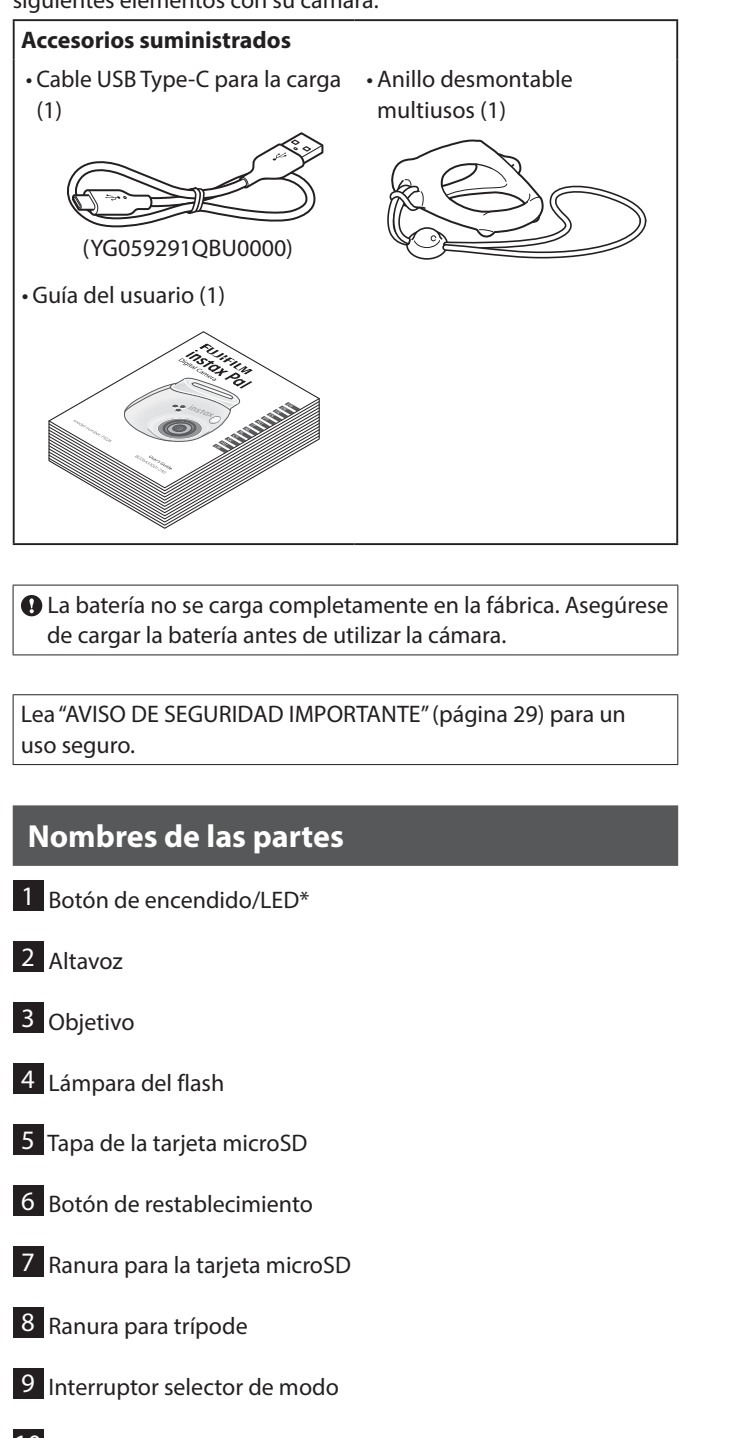

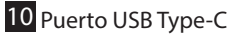

11 Botón del obturador

\* Para obtener detalles sobre el estado de indicación del LED, consulte las páginas [6](#page-5-1) y [7](#page-6-1).

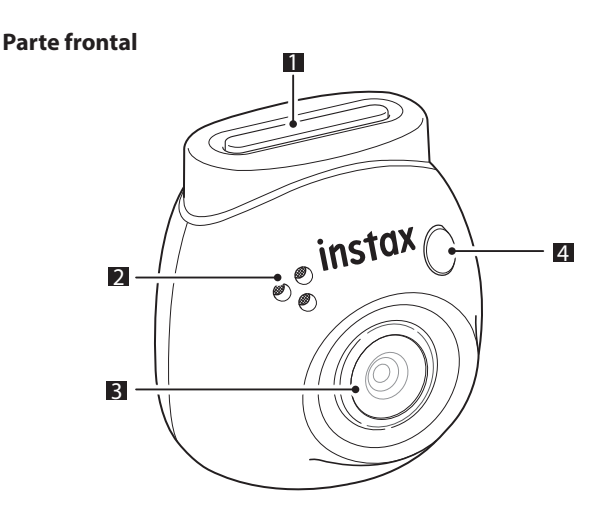

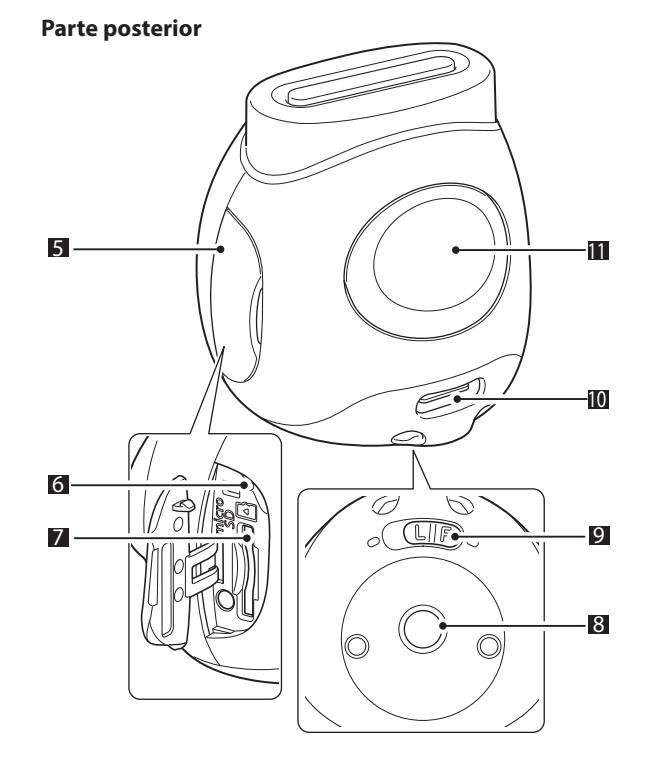

## <span id="page-4-0"></span>**Uso del anillo desmontable multiusos**

El anillo desmontable multiusos se puede utilizar no sólo como una correa, sino también como un visor simple o base para la cámara. (página [20\)](#page-19-1)

## **Instalación de la correa**

**1 Pase la correa a través de los orificios de la correa.**

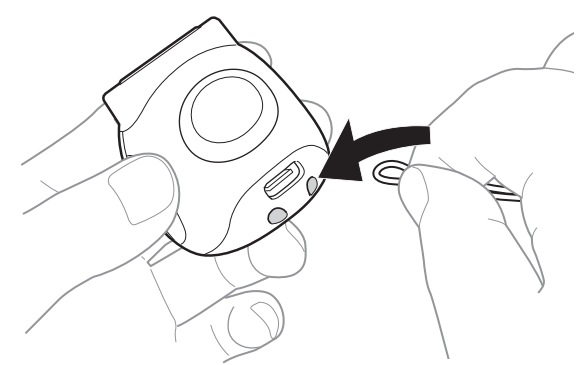

**2 Engánchela en el dedo.**

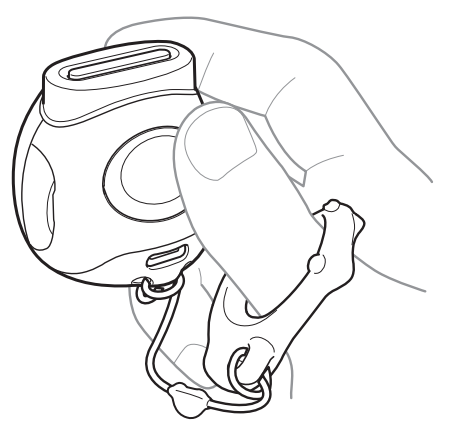

## **Uso de la tarjeta SD**

La memoria interna de la cámara puede almacenar aproximadamente 50 imágenes fijas, pero puede almacenar más imágenes utilizando una tarjeta SD. También necesitará una tarjeta SD para actualizar el firmware. Prepare previamente una tarjeta SD. \* El firmware más reciente se publicará en el sitio web del

- producto.
- \* La tarjeta SD se vende por separado.

## **Inserción de una tarjeta SD**

Abra la tapa e inserte una tarjeta SD en la ranura para tarjetas microSD.

Al extraer la tarjeta SD, empuje suavemente la tarjeta SD hasta que haga clic y luego suéltela para permitir que salte. Tire suavemente de la tarjeta para extraerla de la ranura.

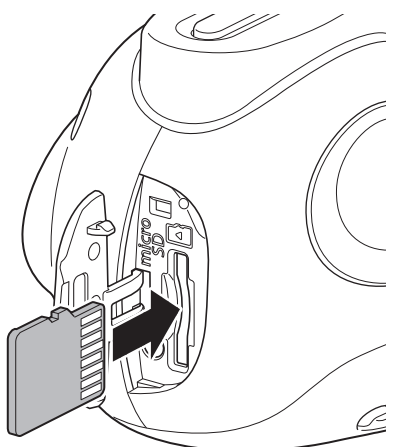

#### **Precauciones relativas a las tarjetas SD**

- Esta cámara es compatible con tarjetas microSD y tarjetas microSDHC. El uso de otros tipos de tarjetas SD puede dañar la cámara.
- Las tarjetas SD son pequeñas y pueden ser ingeridas accidentalmente por niños. Manténgalas fuera del alcance de los niños. En el improbable caso de que un bebé trague una tarjeta SD, consulte a un médico inmediatamente.
- •No apague la cámara ni extraiga la tarjeta SD durante el formateo o durante la grabación/borrado de datos. Es posible que la tarjeta SD esté dañada.
- •No utilice ni almacene tarjetas SD en un entorno que es propenso a una fuerte electricidad estática o al ruido eléctrico.
- La inserción de una tarjeta SD cargada con electricidad estática en la cámara puede provocar un mal funcionamiento de la cámara. Si esto ocurre, apague la cámara y vuelva a encenderla.
- •No lleve una tarjeta SD en el bolsillo de sus pantalones. Se puede aplicar una fuerza fuerte cuando se sienta, lo que puede causar que la tarjeta SD se rompa.
- La tarjeta SD puede calentarse al tacto después de un uso prolongado, pero esto no es un fallo.
- •No pegue ninguna etiqueta en las tarjetas SD. Si la etiqueta se desprende, la cámara podría funcionar incorrectamente.

#### <span id="page-5-0"></span>**Precauciones relacionadas con el uso de una tarjeta SD en un PC**

Formatee siempre una tarjeta SD no utilizada o una tarjeta SD que haya sido utilizada en un PC u otro dispositivo insertándola en la cámara y utilizando la aplicación INSTAX Pal antes de utilizarla en la cámara.

\* Puede formatear la tarjeta SD desde los Ajustes de multimedia de la aplicación.

Cuando se formatea una tarjeta SD y se utiliza para disparar y grabar, las carpetas se crean automáticamente. No utilice su PC para cambiar el nombre o eliminar carpetas o archivos de la tarjeta SD. De lo contrario, la tarjeta SD de la cámara podría quedar inutilizable.

- •No utilice su PC para borrar las imágenes en la tarjeta SD. Utilice siempre la aplicación INSTAX Pal.
- Si desea editar un archivo de imagen, copie o mueva el archivo de imagen a un disco duro o dispositivo similar y, a continuación, edite el archivo de imagen copiado o movido.

## **Carga de la batería**

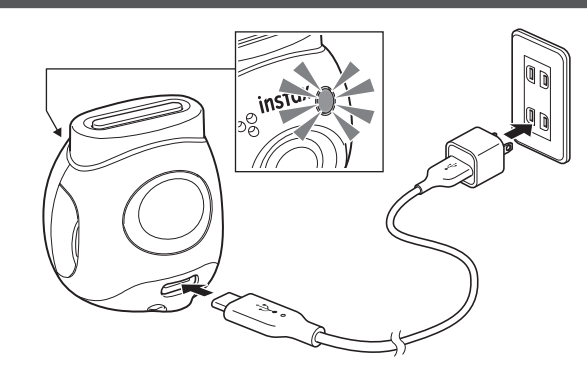

Conecte la cámara usando el cable de carga especial suministrado a un adaptador de CA USB (vendido por separado) y, a continuación, conecte el adaptador de CA USB a una fuente de alimentación interior.

- El tiempo de carga es aproximadamente de 2 a 3 horas.
- Cuando comience la carga, el LED de la parte delantera de la cámara se enciende.
- La potencia suministrada por el cargador debe estar entre 1,4 vatios como mínimo requerida por el equipo de radio y 2,5 vatios como máximo para alcanzar la velocidad máxima de carga.

• Los tiempos de carga pueden aumentar a temperaturas muy bajas o muy altas.

## <span id="page-5-1"></span>**Estado de la carga**

\* Si la cámara no se enciende, la luz se apagará una vez que la batería esté completamente cargada. Cuando se enciende la cámara sin estar conectada a la aplicación, la luz se vuelve blanca una vez que la batería esté completamente cargada.

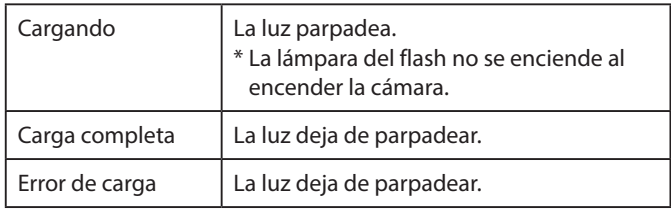

\* Si se apaga la cámara, la lámpara desaparece después de que la batería esté completamente cargada. Cuando se enciende la cámara sin estar conectada a la aplicación, la lámpara se enciende en blanco una vez que la batería esté completamente cargada.

#### **Carga desde un PC:**

- Conecte directamente la cámara y el PC. No los conecte a través de un concentrador USB o del teclado.
- Si el PC entra en modo de suspensión durante la carga, la carga se pausa. Para continuar con la carga, salga del modo de suspensión y, a continuación, vuelva a conectar el cable USB Type-C.
- Es posible que la batería no se pueda cargar según las especificaciones, los ajustes o el estado del PC.

#### **Notas**

- La batería no se carga completamente en la fábrica. Asegúrese de cargar la batería antes de utilizar la cámara.
- Para las notas sobre la batería, consulte ["Cuidado sencillo de la](#page-28-2)  [cámara" \(página 29\).](#page-28-2)

### <span id="page-6-0"></span>**Encendido/apagado de la alimentación**

**1 Pulse y mantenga pulsado el botón de encendido durante aproximadamente 2 segundos.** El LED se enciende y se activa la alimentación.

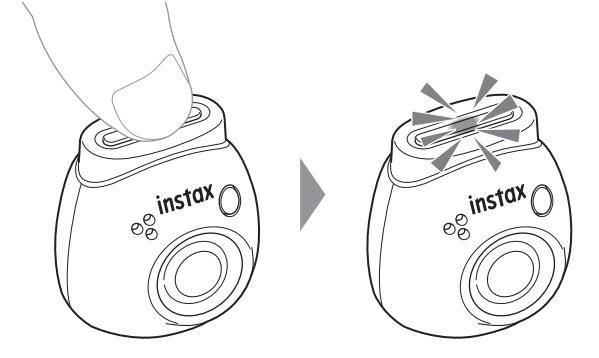

#### ■ **Al apagar la alimentación**

Mantenga pulsado el botón de encendido. El LED se apaga y, a continuación, se desactiva la alimentación.

La cámara se apagará automáticamente después de 2 minutos de inactividad (ajuste predeterminado). Puede cambiar el ajuste a "5 min"/"APAGADO" en el menú de aplicaciones.

### <span id="page-6-1"></span>**El estado de la cámara con el LED**

Puede comprobar el estado de la cámara con el LED.

#### **Ambos modos Fun/Link**

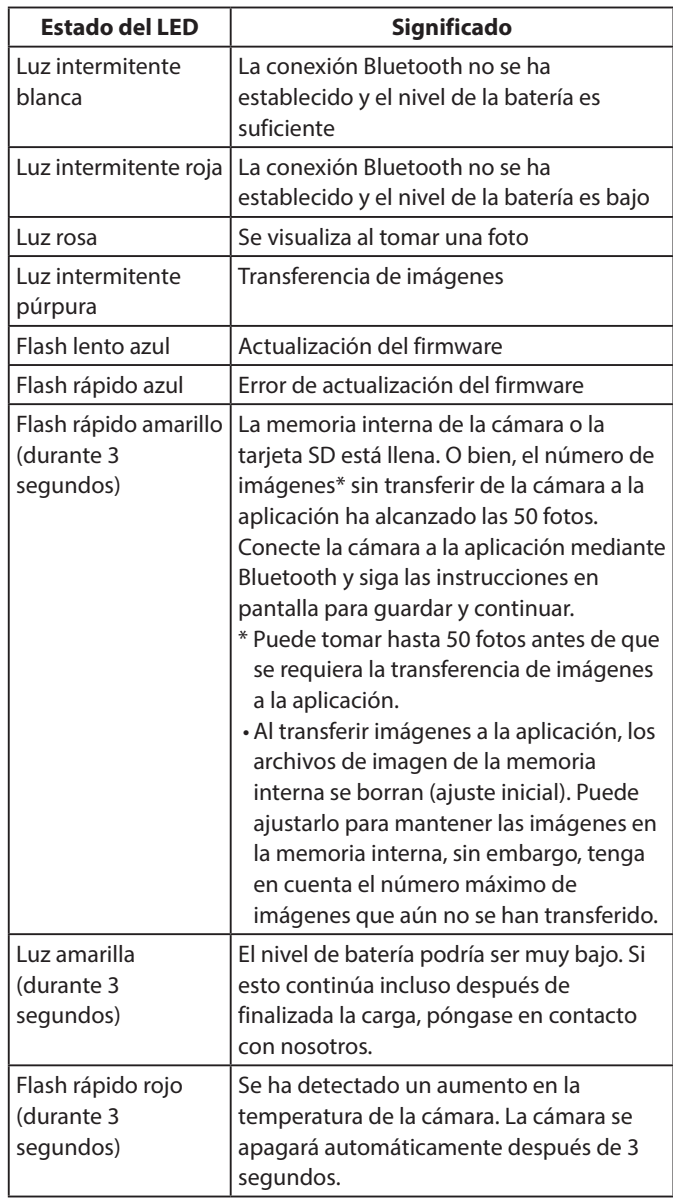

#### **Modo Fun**

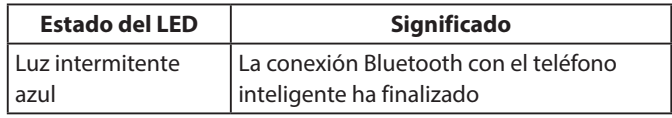

#### **Modo Link**

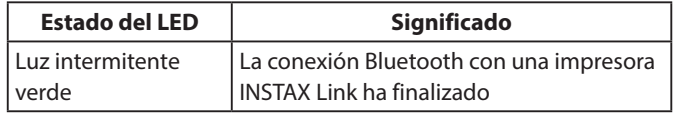

## <span id="page-7-0"></span>**Preparación para la aplicación**

## **Instalación de la aplicación**

Instale la aplicación INSTAX Pal en su teléfono inteligente antes de usar la cámara.

- Si está utilizando un teléfono inteligente con SO Android, busque la aplicación INSTAX Pal en Google Play Store e instálela.
- \* Requisitos para teléfonos inteligentes con SO Android: Ver. de Android 10.0 o superior con Google Play Store instalado
- Si está utilizando un teléfono inteligente con iOS, busque la aplicación INSTAX Pal en App Store e instálela.
- \* Requisitos para teléfonos inteligentes iOS: Ver. de iOS 14.0 o superior
- Incluso si ha descargado la aplicación y su teléfono inteligente cumple con los requisitos anteriores, es posible que no pueda usar la aplicación INSTAX Pal. Esto depende del modelo de su teléfono inteligente.

**Acceda al sitio de descarga de la aplicación INSTAX Pal para obtener la información más reciente sobre los requisitos del sistema.**

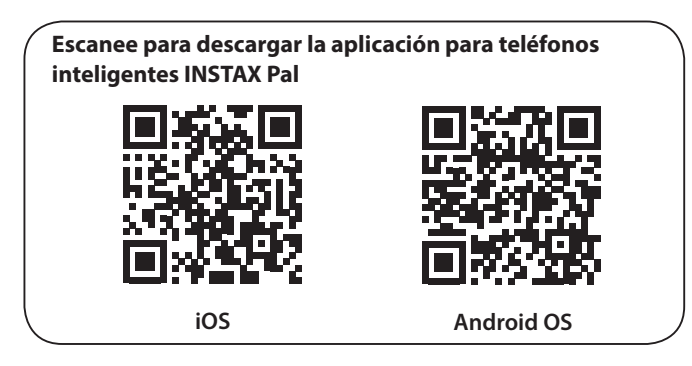

El texto código QR en sí mismo es una marca comercial registrada y una marca registrada de Denso Wave Incorporated.

**Dependiendo de la actualización de la versión de la aplicación, la configuración de la pantalla, las funciones y las especificaciones pueden cambiar.**

## **Conexión a la aplicación**

Puede disfrutar creando varias impresiones, como añadir texto y aplicar filtros a las imágenes con las funciones de la aplicación INSTAX Pal.

Para obtener más información sobre cómo utilizar la aplicación, consulte el siguiente sitio. https://instax.com/pal/es/

**1 Abra la aplicación "INSTAX Pal".**

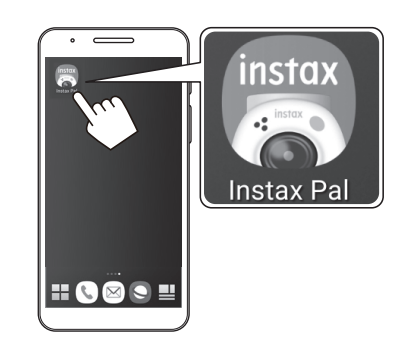

**2 Configure la aplicación como se indica a continuación.**

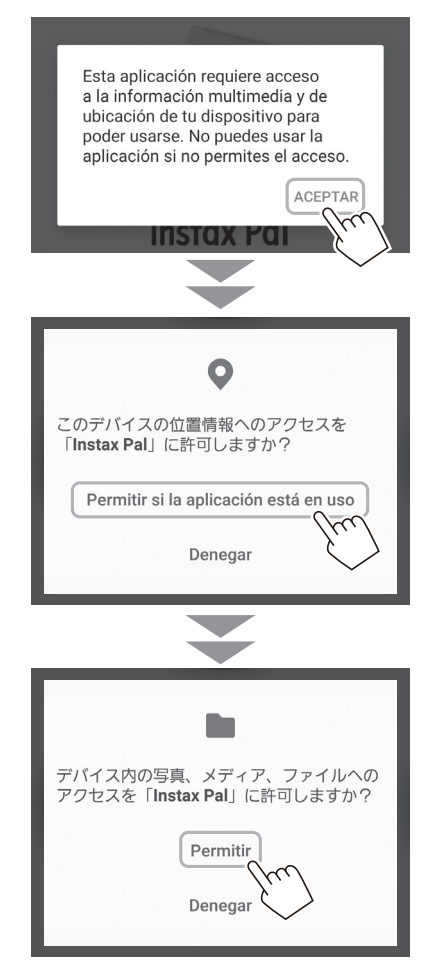

## **Preparación para la aplicación**

**3 Compruebe la región en la que desea utilizar la aplicación y toque [ACEPTAR].**

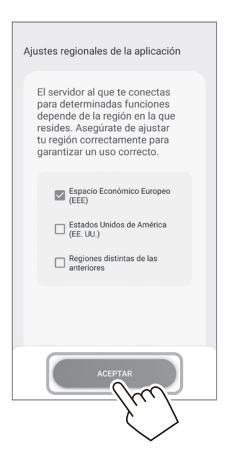

**4 Lea los términos de uso y, a continuación, marque la casilla [Acepto este contenido] y toque [Aceptar y usar].**

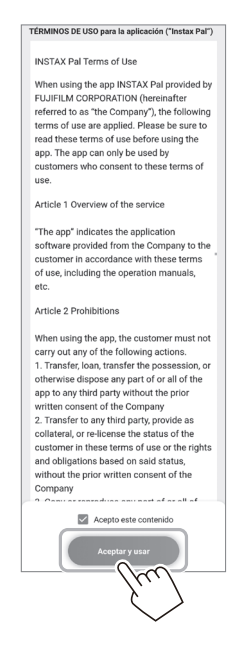

**5 Confirme los ajustes de privacidad y toque [Acepto la política de privacidad].**

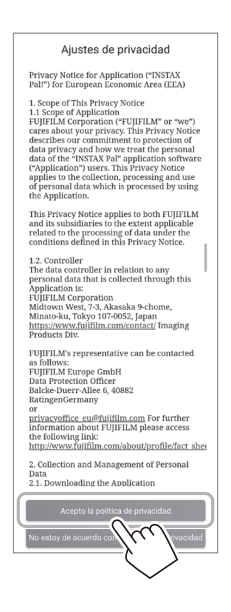

**6 Toque [Empezar] y, a continuación, toque [Siguiente].**

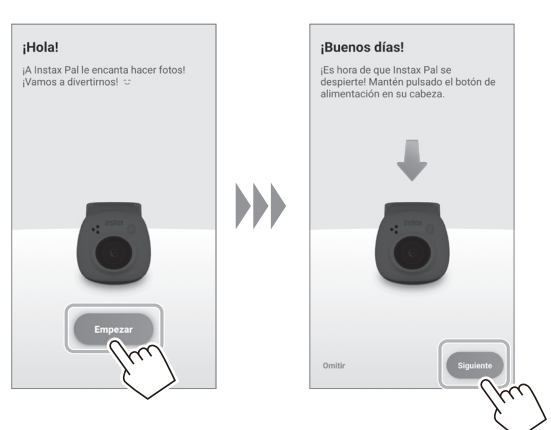

**7 Pulse y mantenga pulsado el botón de encendido durante aproximadamente 2 segundos para encender la cámara.** El LED se ilumina.

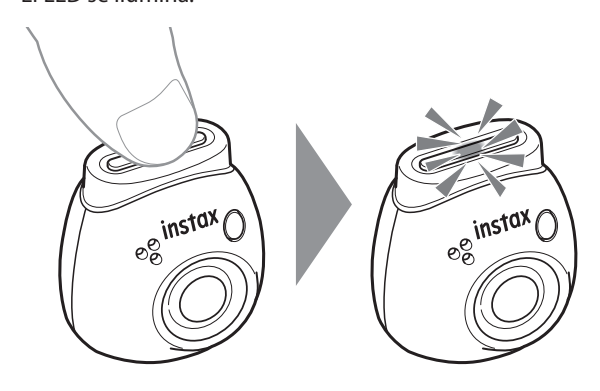

## **Preparación para la aplicación**

**8 Cuando se detecte una cámara, toque [Conectar].** Si se detectan múltiples cámaras, seleccione de la lista la cámara que desea conectar.

El identificador de la cámara (nombre del dispositivo) se encuentra en la parte inferior de la cámara.

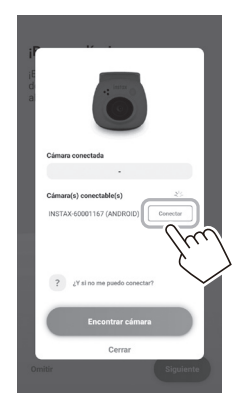

#### **Nota**

Cuando el Bluetooth de su teléfono inteligente esté desactivado, toque [Active el Bluetooth] para activar los ajustes de Bluetooth.

**9 Cuando haya una cámara conectada, toque [Cerrar].**

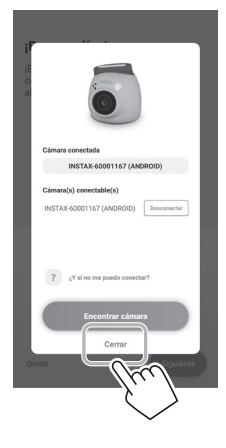

**10 Toque [Siguiente] y dé a la cámara un nombre de su elección.**

Para asignarle un nombre más tarde, toque [Omitir]. Para obtener más información sobre cómo nombrar la cámara, consulte "Poner nombre a la cámara" (página 13).

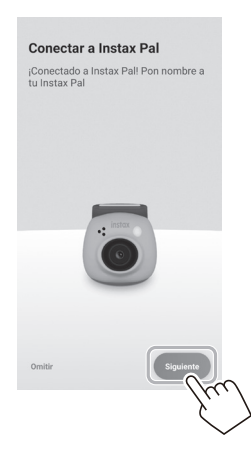

**11 Toque [Ajustar este nombre].**

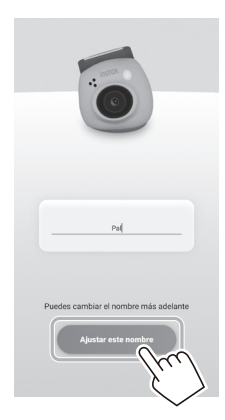

**12 Se muestran instrucciones rápidas. Lea las instrucciones y toque [Let's play!].**

<span id="page-10-0"></span>**Dependiendo de la actualización de la versión de la aplicación, la configuración de la pantalla, las funciones y las especificaciones pueden cambiar.**

## **Pantalla de la aplicación**

Cuando inicie la aplicación, verá la pantalla principal a continuación.

## **Pantalla de principal**

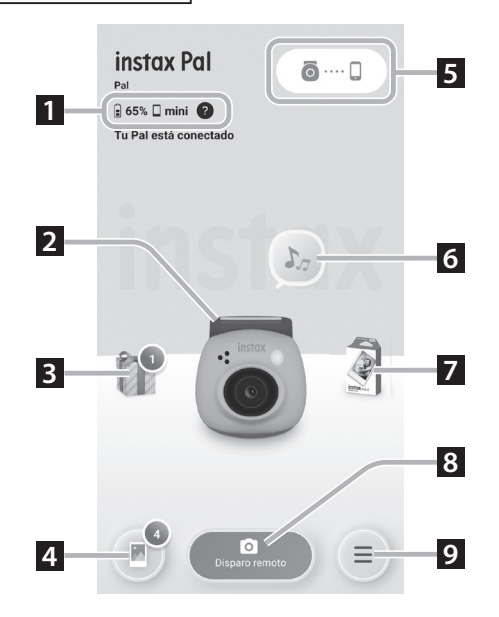

## **Pantalla del menú**

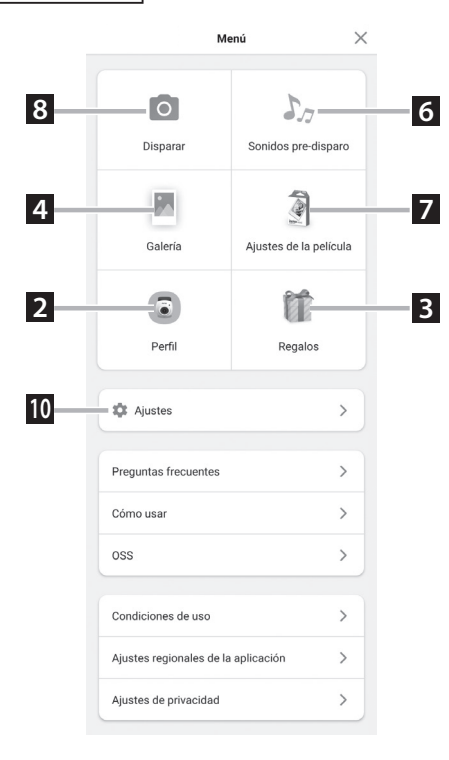

#### **1 Estado de la cámara**

Muestra el nivel de batería restante y el formato de disparo actual.

#### **2 Perfil**

Puede comprobar el nivel de batería restante y el "Nivel de regalos".

## **3 Regalos**

Recibirá "INSTAX Animation". Cuando llegue "INSTAX Animation", el número de llegadas se mostrará en el icono.

#### **4 Galería**

Las imágenes tomadas con la cámara se transfieren a la galería. Durante y después de la transferencia de imágenes, el número de imágenes se muestra en el icono. Galería le permite explorar, editar y seleccionar imágenes para imprimirlas.

\* Al conectarse a la aplicación, las imágenes que no se hayan transferido se transferirán de la cámara al teléfono inteligente. El número máximo de disparos que se pueden tomar cuando no está conectado a la aplicación es 50.

#### **5 Vinculación**

Empareje con su cámara.

#### **6 Sonidos pre-disparo**

Puede ajustar el sonido que se reproducirá antes que el sonido del obturador. Para obtener más detalles, consulte ["Selección del](#page-13-1)  [sonido pre-disparo" \(página 14\)](#page-13-1).

#### **7 Ajustes de la película**

Seleccione el formato de disparo entre "mini", "SQUARE" o "WIDE".

#### **8 Disparo remoto**

Seleccione esta opción al disparar con la aplicación.

#### **9 Menú**

Visualice la pantalla de menú.

#### **10 Ajustes**

Realice varios ajustes. Para obtener más detalles, consulte ["Pantalla](#page-11-1)  [de ajustes" \(página 12\).](#page-11-1)

\* "Disparo remoto", "Galería", "Perfil", "Sonidos pre-disparo", "Ajustes de la película" y "Regalos" en la pantalla de menú son los mismos que los de la pantalla principal.

## <span id="page-11-0"></span>**Vista general de la aplicación**

## <span id="page-11-1"></span>**Pantalla de ajustes**

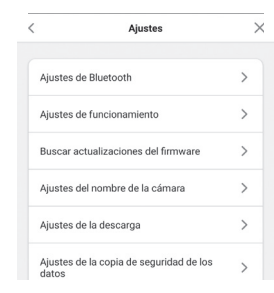

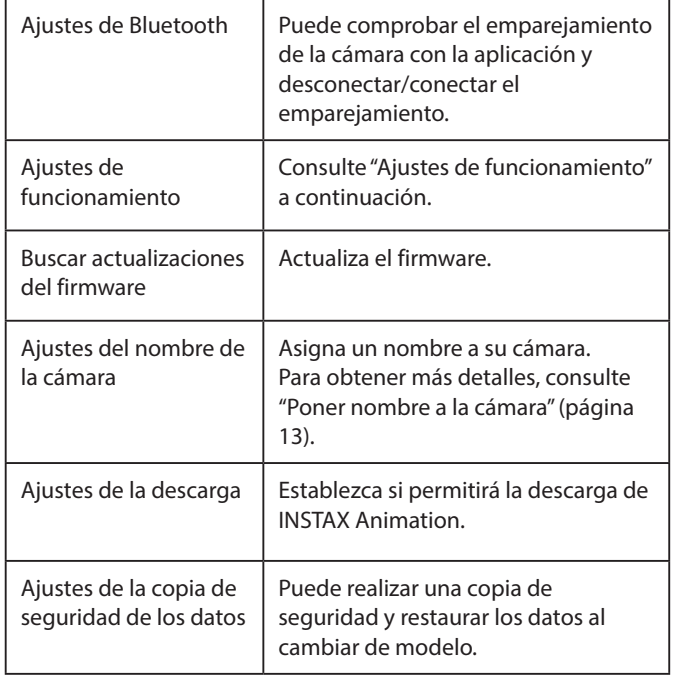

#### **Ajustes de funcionamiento**

Los elementos de ajuste de funcionamiento de la unidad principal son los siguientes.

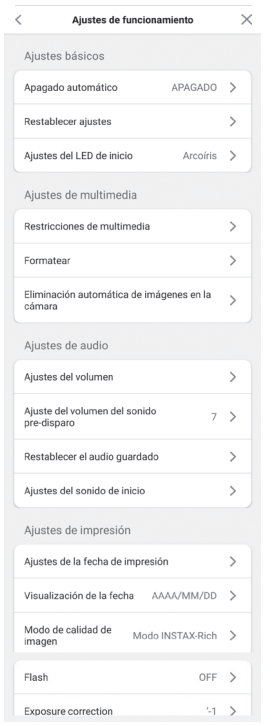

#### **Ajustes básicos**

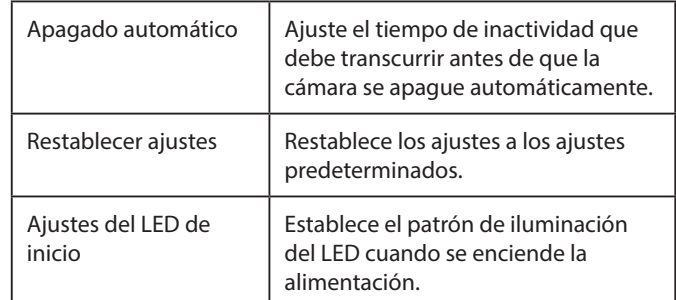

#### **Ajustes de multimedia**

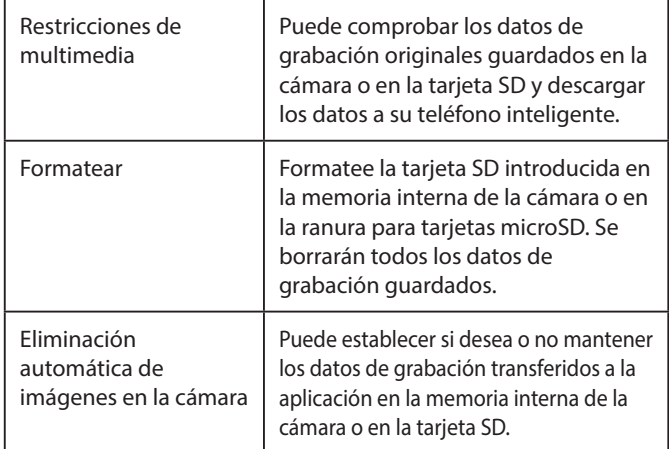

#### **Ajustes de audio**

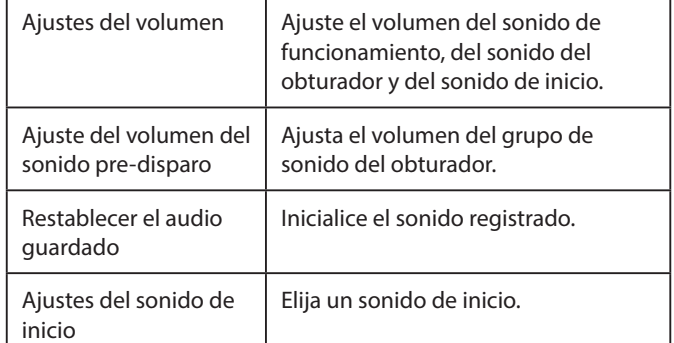

#### **Ajustes de impresión**

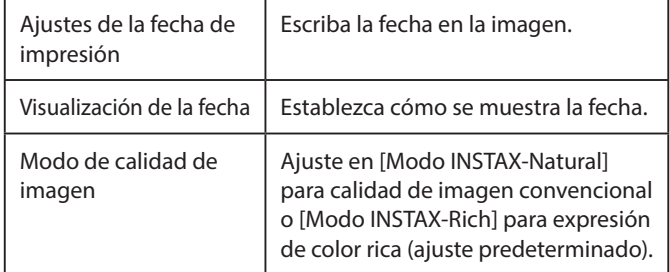

#### **Ajustes del disparo**

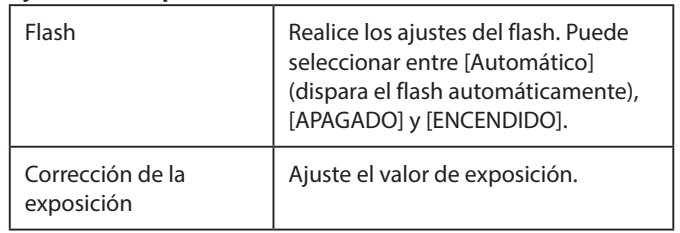

## <span id="page-12-0"></span>**Preparación para el disparo**

## **Vinculación con la aplicación**

Puede disparar desde su teléfono inteligente vinculando la cámara y la aplicación.

**1 Coloque el interruptor selector de modo de la parte inferior en "F".**

La cámara entra en el modo "Fun".

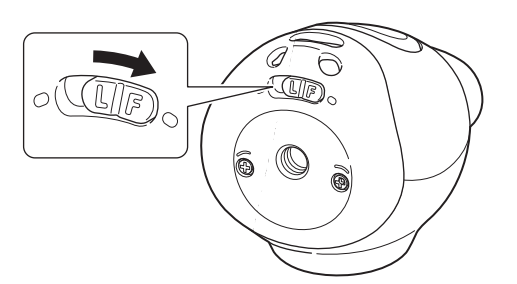

## **2 Use la aplicación.**

Toque [  $\odot$  .... ], luego toque [Desconectar] en la siguiente pantalla.

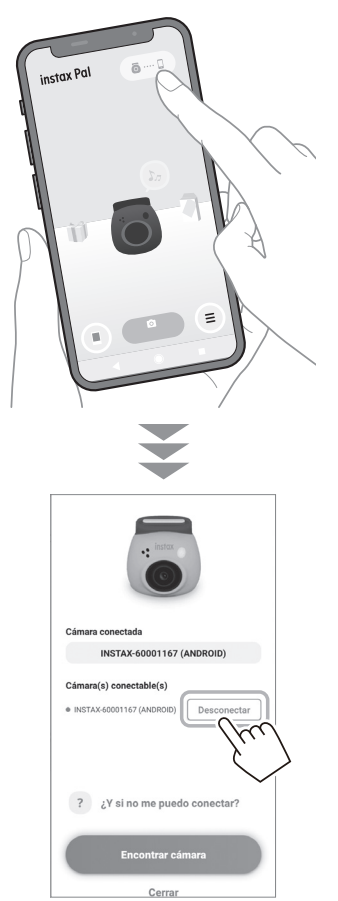

## <span id="page-12-1"></span>**Poner nombre a la cámara**

Puede nombrar la cámara según sus preferencias.

**1 Toque el icono de ajuste** → **[Ajustes]** → **[Ajustes del nombre de la cámara].**

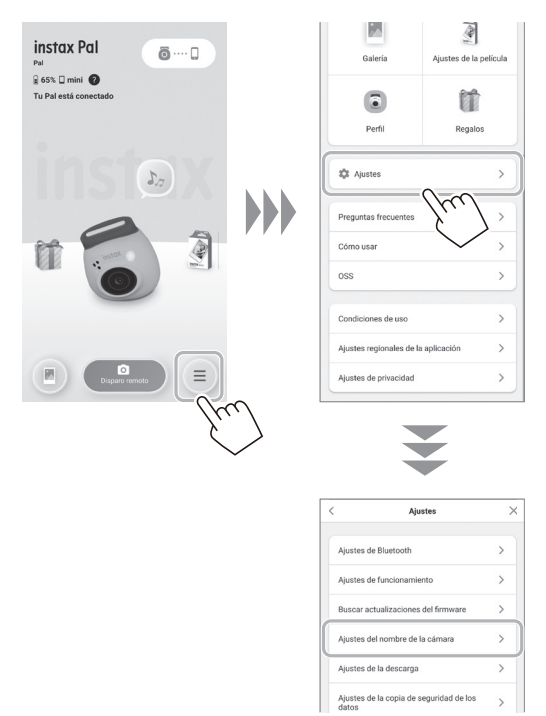

**2 Después de introducir los caracteres y darle un nombre, toque [Listo].**

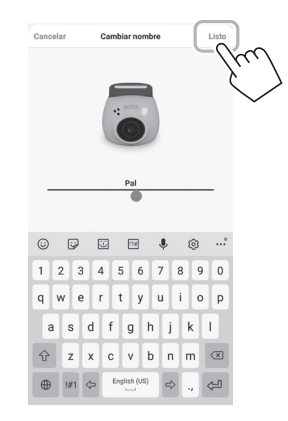

## <span id="page-13-0"></span>**Preparación para el disparo**

## <span id="page-13-1"></span>**Selección del sonido pre-disparo**

Puede ajustar el sonido que se reproducirá antes que el sonido del obturador.

\* No puede cambiar el sonido del obturador al disparar.

#### **1 Toque "Sonidos pre-disparo".**

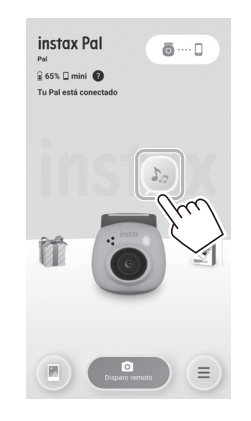

### **2 Toque [Crear un sonido pre-disparo].**

**4 Toque [Guardar el sonido pre-disparo].** Cuando aparezca "Completado" en la pantalla, se habrá completado. Puede registrar hasta 5 sonidos pre-disparo.

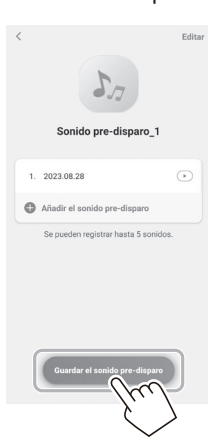

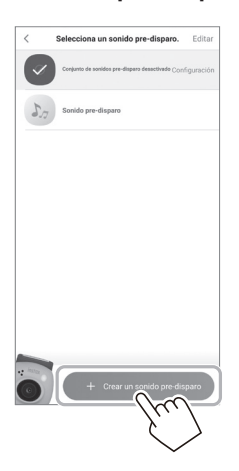

### **3 Grabe audio.**

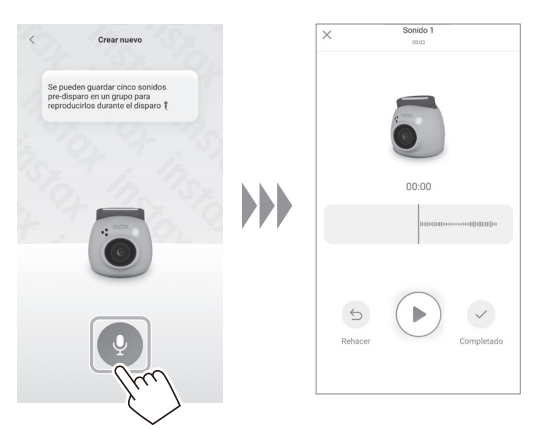

• Puede comprobar el sonido grabado pulsando el botón de reproducción.

• Si desea rehacer la grabación, toque [Rehacer].

## <span id="page-14-0"></span>**Selección de un formato de disparo**

Puede seleccionar el tamaño de la imagen que se va a tomar entre tres tipos: "mini", "SQUARE" y "WIDE". Le recomendamos que utilice los ajustes que coincidan con su impresora.

\* Si edita y ajusta la imagen en la aplicación antes de imprimir, puede imprimir en un tamaño distinto al tamaño de la impresora.

#### **1 Toque "Ajustes de la película".**

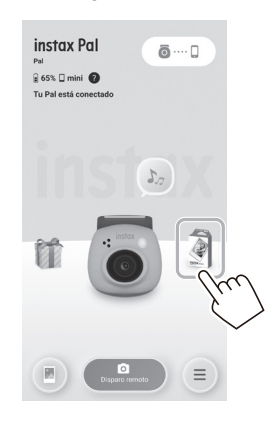

**2 Seleccione el formato de disparo y toque [Ajustar].**

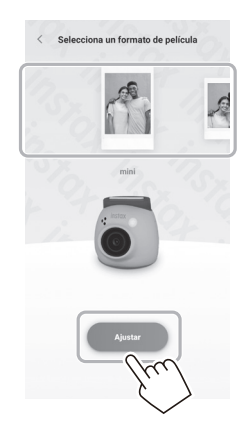

## <span id="page-14-1"></span>**Guardar imágenes transferidas a la aplicación en la cámara**

De forma predeterminada, los datos del lado de la cámara se borrarán cuando los datos de disparo se transfieran a la aplicación. Si desea mantener los datos en la cámara incluso después de transferir los datos del disparo a la aplicación, realice los siguientes ajustes.

**1 Toque el icono de ajuste** → **[Ajustes]** → **[Ajustes de funcionamiento]** → **[Eliminación automática de imágenes en la cámara].**

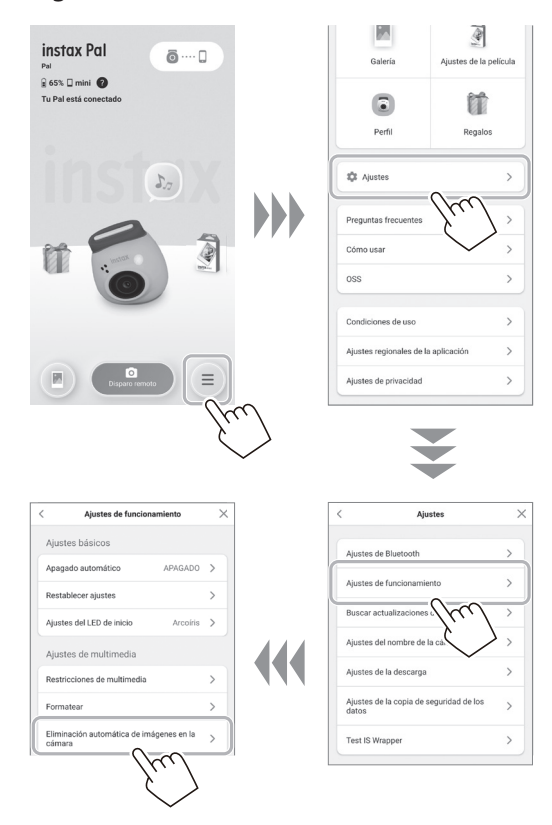

**2 Ajuste [Eliminación automática de imágenes en la cámara] en activado/desactivado.**

Cuando está desactivado, los datos permanecerán en la cámara incluso después de transferirlos a la aplicación.

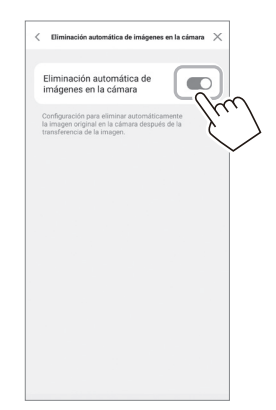

Para conocer el número de imágenes que se pueden guardar, consulte ["Número de disparos/almacenables"](#page-15-1)  [\(página 16\)](#page-15-1).

## <span id="page-15-0"></span>**Destino de almacenamiento de los datos capturados**

El destino de almacenamiento de los datos cambia dependiendo de si la tarjeta SD está insertada o no.

## **Cuando no se inserta la tarjeta SD**

Si dispara sin insertar una tarjeta SD, los datos del disparo se guardarán en la memoria interna de la cámara.

• Tenga en cuenta el número máximo de imágenes de la memoria interna.

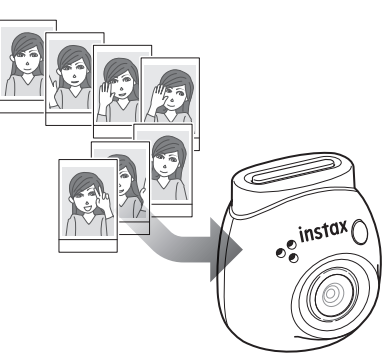

## **Cuando se inserta una tarjeta SD**

Cuando se inserta una tarjeta SD, los datos se guardan en la tarjeta SD y no se guardan en la memoria interna de la cámara.

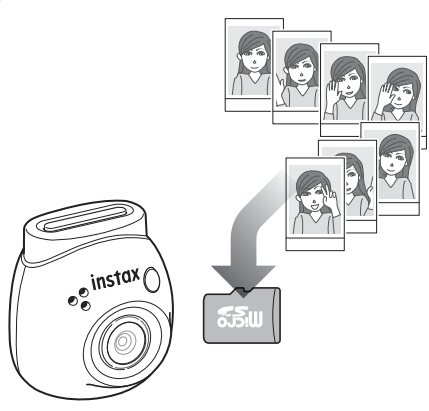

Cuando se conecte a la aplicación, los datos del disparo se transferirán a la aplicación independientemente de si hay o no una tarjeta SD presente. Los datos de la cámara se borran de forma predeterminada, pero puede dejarlos configurando (página [15\)](#page-14-1).

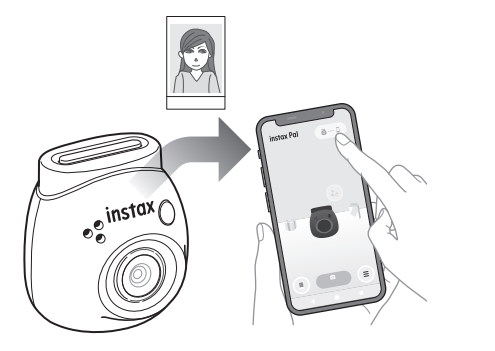

## <span id="page-15-1"></span>**Número de disparos/almacenables**

El número de imágenes que se pueden tomar y el número de imágenes que se pueden guardar se muestran a continuación. Puede comprobar los datos de disparo guardados en la memoria interna o en la tarjeta SD desde el ajuste "Ajustes de multimedia".

- Preste atención al límite superior de la capacidad cuando ajuste para mantener los datos de disparo originales en la cámara. • Si hay muchos datos de disparo que no se han transferido,
- transfiéralos a la aplicación con frecuencia.
- •No es posible disparar mientras se están transfiriendo los datos del disparo.

#### **Número de disparos posibles**

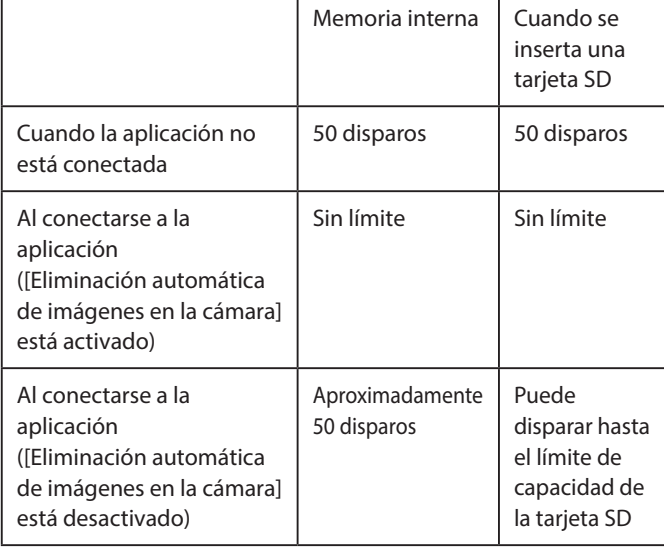

- El número máximo de disparos que pueden realizarse cuando la aplicación no está conectada es de 50.
- Cuando se conecta a la aplicación, las imágenes se transfieren automáticamente a la aplicación.
- Una vez transferidos a la aplicación, los datos de disparo originales de la cámara serán eliminados (cuando [Eliminación automática de imágenes en la cámara] esté ajustado en [Desactivada]).

#### **Número almacenable**

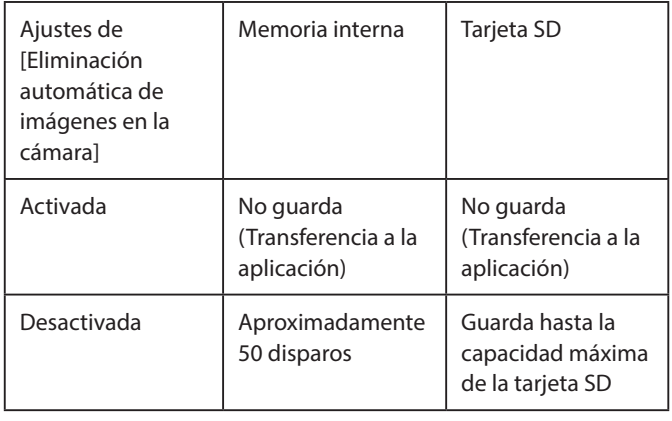

## <span id="page-16-0"></span>**Flujo de disparo con la aplicación**

## **Al disparar conectándose a la aplicación**

Las imágenes capturadas se transfieren automáticamente cuando se conecta la aplicación. Por lo tanto, puede continuar disparando sin preocuparse por el límite superior de capacidad de memoria.

#### **Vinculación de la cámara con la aplicación.**

\* Asegúrese de ajustar el interruptor selector de modo de la parte inferior en "F".

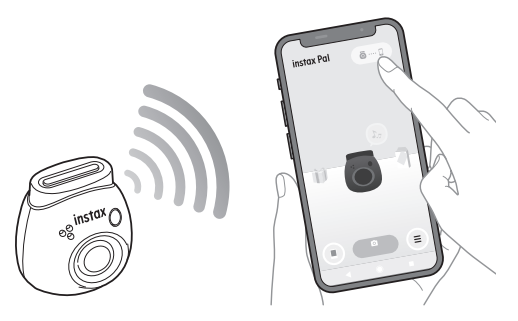

#### **Tome una fotografía con la cámara o la aplicación.**

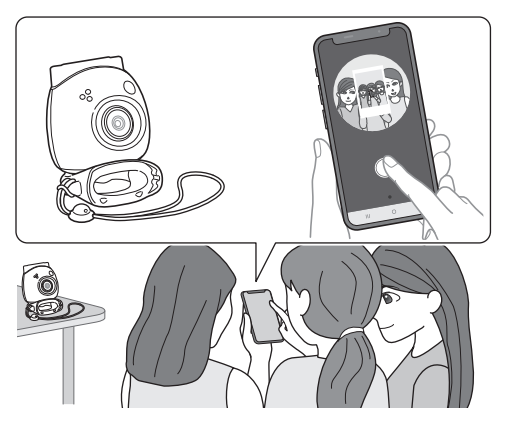

La imagen capturada se transfiere a la aplicación para cada toma.

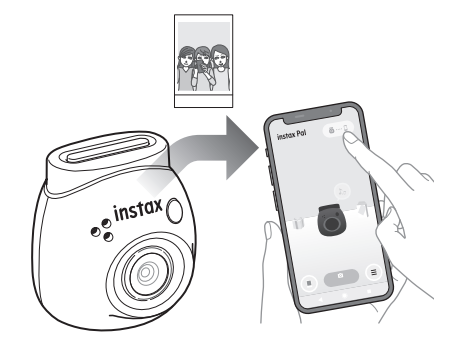

No hay límite superior al número de disparos realizados, ya que cada disparo se transfiere a la aplicación. Puede continuar disparando sin preocuparse por la capacidad de la memoria interna o de la tarjeta SD.

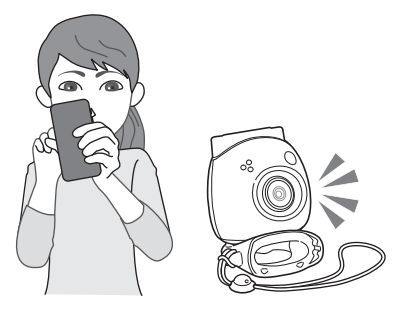

#### **Si desea conservar los datos de disparo en la memoria interna o en la tarjeta SD**

Por defecto, cuando se transfieren imágenes capturadas a la aplicación, se eliminan los datos capturados en la cámara. Si desea mantener los datos de disparo originales en la cámara, consulte ["Guardar imágenes transferidas a la aplicación en la cámara"](#page-14-1)  [\(página 15\).](#page-14-1)

## <span id="page-17-0"></span>**Al disparar sin conectarse a la aplicación**

Los datos del disparo se guardan en la memoria interna o en la tarjeta SD. Cuando se alcance el número máximo de disparos (50 disparos), sonará un anuncio de advertencia y no podrá seguir disparando.

## **Pulse el botón del obturador para tomar la foto.**

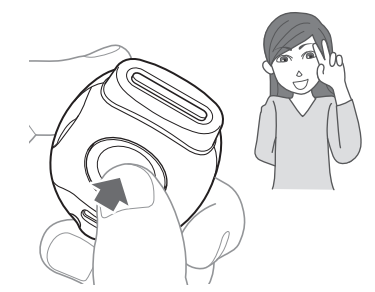

Los datos del disparo se guardan en la memoria interna o en la tarjeta SD.

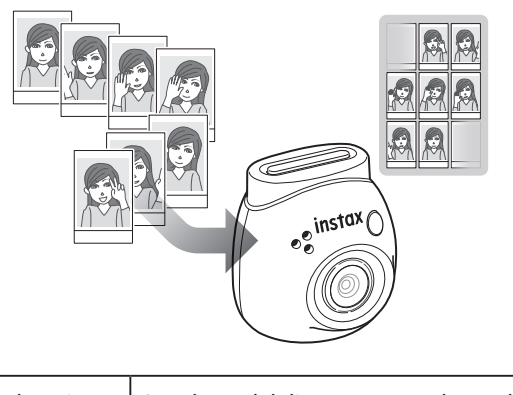

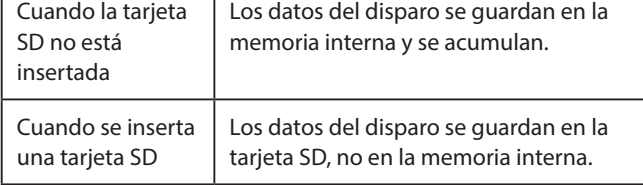

## **Número de tomas que se pueden tomar solo con la cámara**

El número de disparos que se pueden tomar sin transferir a la aplicación es 50 independientemente de si se utiliza o no una tarjeta SD.

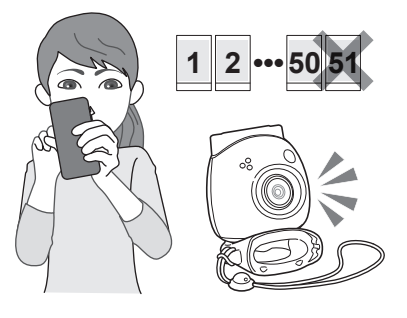

#### **Cuando el número de imágenes no transferidas alcanza el límite superior**

Se reproducirá un anuncio de advertencia desde la cámara. Para continuar disparando, transfiera los datos de disparo no transferidos a la aplicación. Consulte "Transferencia de los datos de disparo a la aplicación" a continuación.

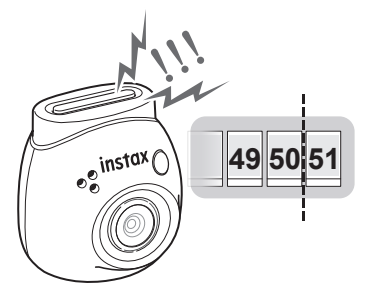

#### **Si desea conservar los datos de disparo en la memoria interna o en la tarjeta SD**

Por defecto, cuando se transfieren los datos de las tomas a la aplicación, se eliminan los datos de las tomas de la cámara. Si desea mantener los datos de disparo originales en la cámara, consulte ["Guardar imágenes transferidas a la aplicación en la](#page-14-1)  [cámara" \(página 15\).](#page-14-1)

### **Transferencia de los datos de disparo a la aplicación**

#### **Vinculación de la cámara con la aplicación.**

Una vez completado el emparejamiento, los datos de disparo no transferidos se transferirán automáticamente a la aplicación.

\* Asegúrese de ajustar el interruptor selector de modo de la parte inferior en "F".

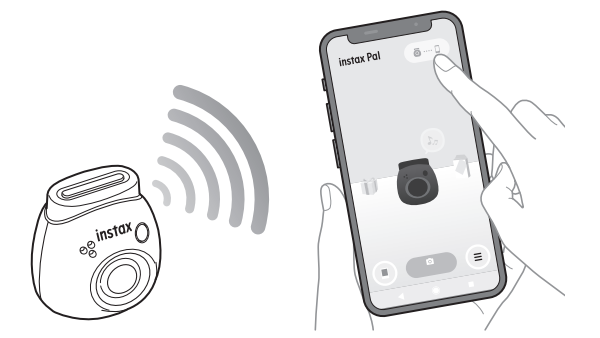

#### **Durante la transferencia**

Se mostrará un anuncio en la pantalla de la aplicación hasta que se complete la transferencia.

\* Durante la transferencia, los botones de funcionamiento de la cámara están desactivados y no se pueden utilizar.

#### **Una vez completada la transferencia**

Se borrarán los datos de disparo originales de la cámara. Puede comprobar los datos del disparo desde la galería o el cuadro de recompensas.

## <span id="page-18-0"></span>**Precauciones al disparar**

- Cuando se conecta a la aplicación, los datos del disparo se transfieren automáticamente a la aplicación y desaparece la imagen original de la cámara.
- Si hay muchos datos de disparo que no se han transferido, transfiéralos a la aplicación con frecuencia.
- •No es posible disparar mientras se están transfiriendo los datos del disparo.
- Preste atención al límite superior de la capacidad cuando ajuste para mantener los datos de disparo originales en la cámara.

#### **Acerca del interruptor selector de modo en la parte inferior**

Cambie entre el modo "Fun" y el modo "Link" con el interruptor selector de modo en la parte inferior.

Asegúrese de ajustar el interruptor selector de modo en "F" al disparar.

Seleccione "L" solamente si desea imprimir la imagen capturada directamente desde la impresora.

Para obtener información sobre el modo "Link", consulte ["Impresión](#page-24-1)  [de imágenes directamente desde la cámara" \(página 25\)](#page-24-1).

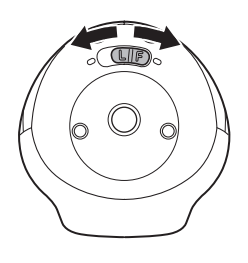

## **Cómo sujetar la cámara**

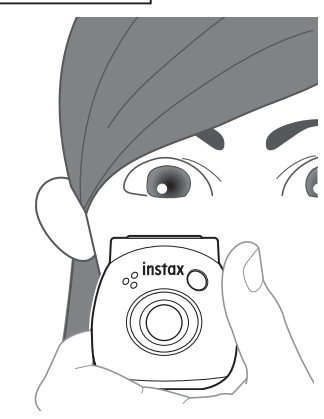

• Tenga cuidado de no enganchar el anillo desmontable multiusos o pillarse los dedos en el objetivo.

## **Tomar fotos**

Presione el botón del obturador para tomar una foto. Las imágenes capturadas se pueden guardar en una tarjeta SD (se vende por separado) o en la memoria interna.

## **Toma de fotos sencilla**

**1 Coloque el interruptor selector de modo en "F".** La cámara entra en el modo "Fun".

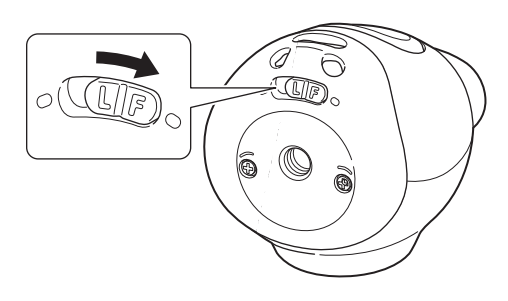

**2 Presione el botón disparador.** Se toma una imagen y se transfiere a la aplicación.

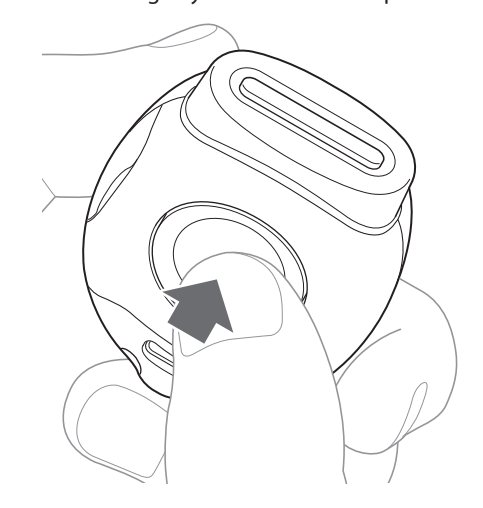

#### **Cuando no está conectado a la aplicación**

- Los datos del disparo se guardan en la memoria interna o en la tarjeta SD.
- El número máximo de disparos es de 50.

## <span id="page-19-0"></span>**Disparo continuo**

Mantenga pulsado para tomar hasta 7 disparos consecutivos.

**1 Coloque el interruptor selector de modo en "F".** La cámara entra en el modo "Fun".

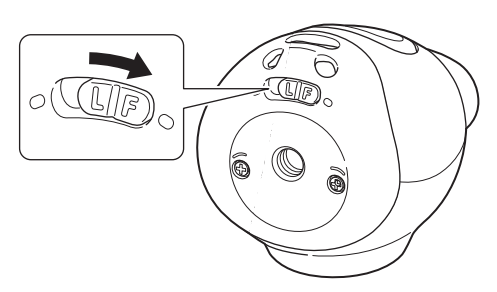

## **2 Mantenga el botón disparador.**

Se tomarán hasta 7 imágenes y se transferirán a la aplicación.

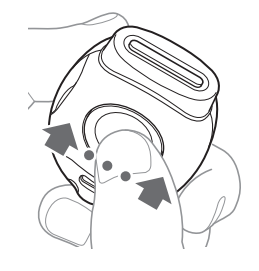

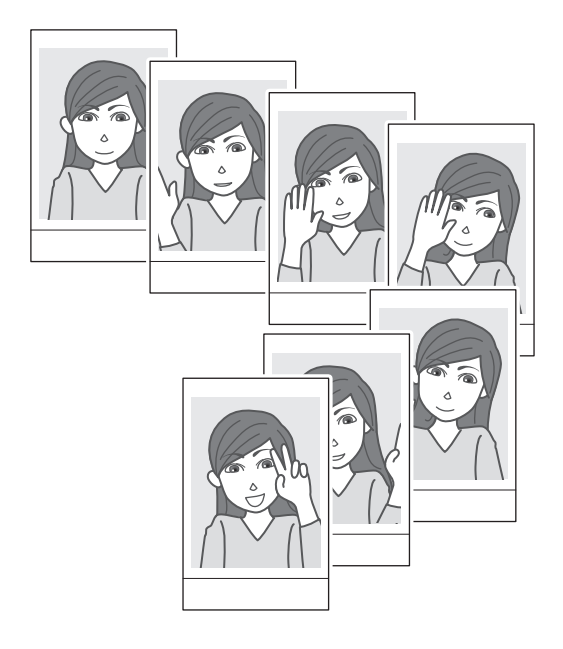

#### **Cuando no está conectado a la aplicación**

- Los datos del disparo se guardan en la memoria interna o en la tarjeta SD.
- El número máximo de disparos es de 50.

## **Acerca de la fotografía con flash**

El flash se dispara automáticamente cuando está oscuro, pero puede apagarlo. Ajuste en [Flash] del menú.

#### <span id="page-19-1"></span>**Uso del anillo desmontable multiusos como un simple visor**

Esta es una guía y no lo que puede ver.

**1 Coloque el anillo desmontable multiusos en la parte superior de la cámara.**

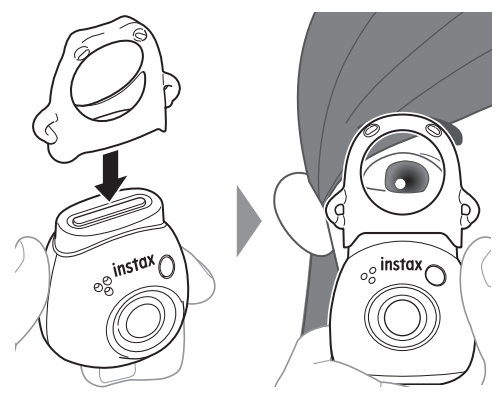

## **Uso del anillo desmontable multiusos como base para la cámara**

También puede utilizar el anillo desmontable multiusos como base colocando la cámara en el hueco del anillo desmontable multiusos.

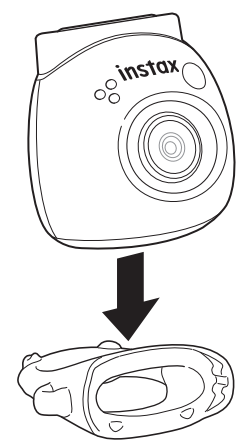

## <span id="page-20-0"></span>**Disparo remoto con la aplicación**

Puede disparar desde su teléfono inteligente vinculando la cámara y la aplicación.

Puede disparar después de comprobar a través de la imagen en la pantalla de la aplicación.

**1 Pulse "Disparo remoto" en la pantalla principal.** En la pantalla se muestra una imagen transparente de la cámara.

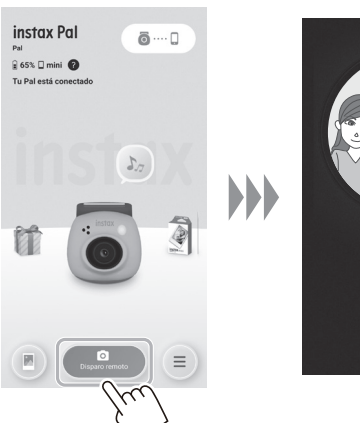

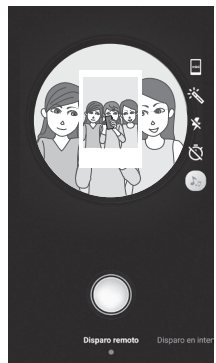

## **Disparo a intervalos usando la aplicación**

Puede disparar continuamente a intervalos regulares.

**1 Pulse "Disparo remoto" en la pantalla principal y, a continuación, pulse "Disparo en intervalos" en la siguiente pantalla.**

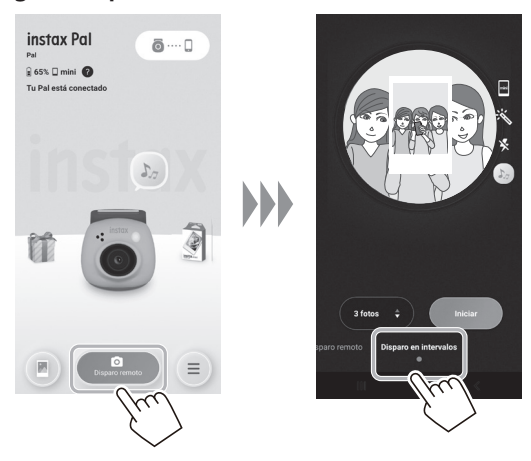

**2 Seleccione el número de imágenes que desea tomar.**

#### **Edición de imágenes**

Puede ajustar la cámara antes de disparar.

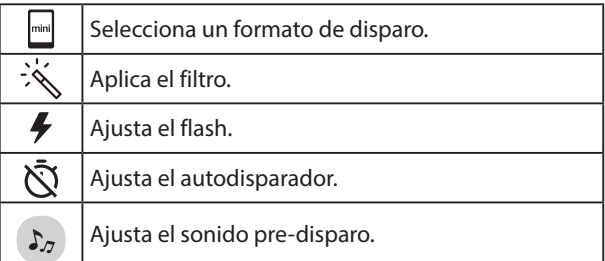

**2 Toque el botón de la aplicación para disparar.**

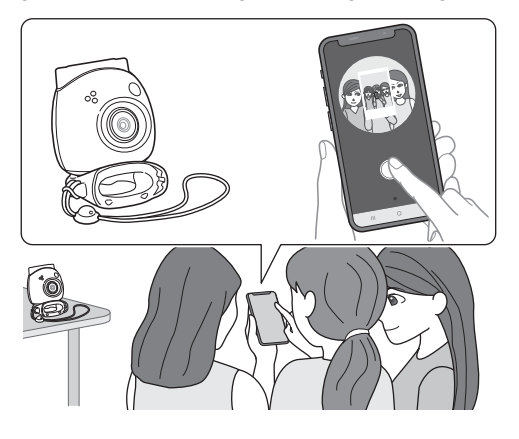

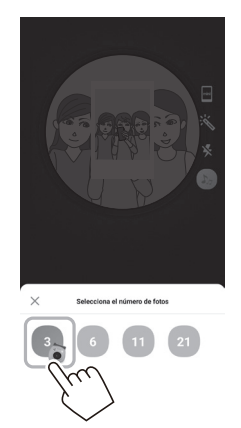

**3 Toque [Iniciar] para iniciar los disparos.**

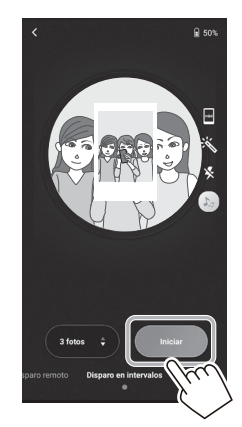

**Para finalizar los disparos en el medio** Toque [Finalizar disparo]. Termina el disparo.

## <span id="page-21-0"></span>**Visualización/edición de imágenes capturadas**

Puede examinar las imágenes que ha tomado en la galería. También es posible editar, como aplicar filtros y efectos.

**1 Toque "Galería".**

Se muestran miniaturas de las imágenes capturadas.

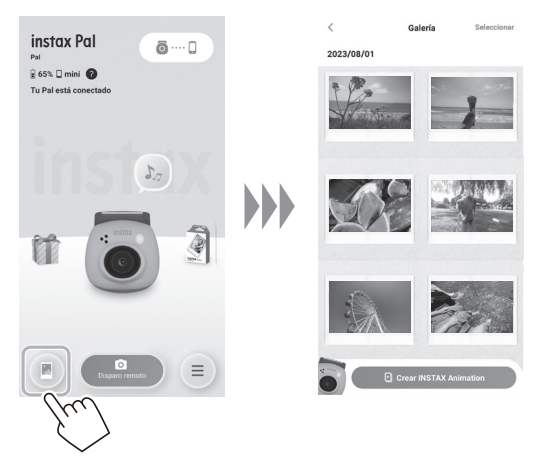

**2 Toque la miniatura de la imagen.** Se muestra la imagen capturada.

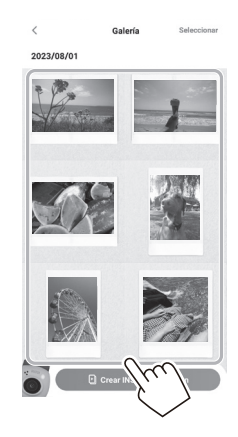

**3 Toque [ ] para editar la imagen.**

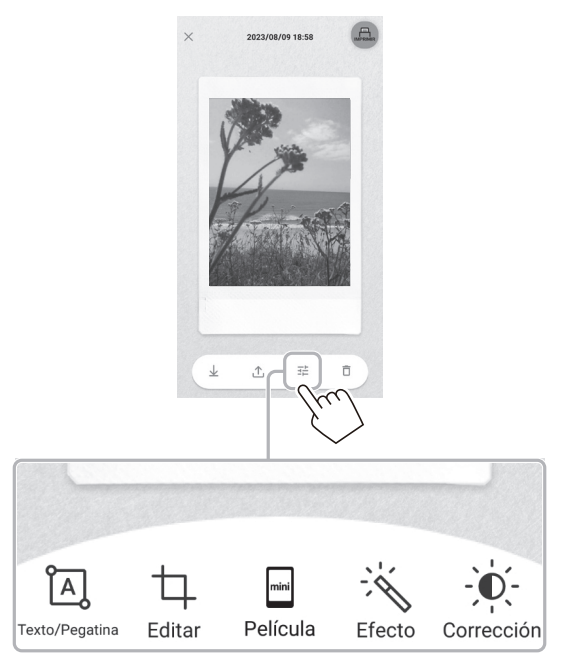

#### **Edición de imágenes**

Hay menús como filtros e introducción de caracteres disponibles.

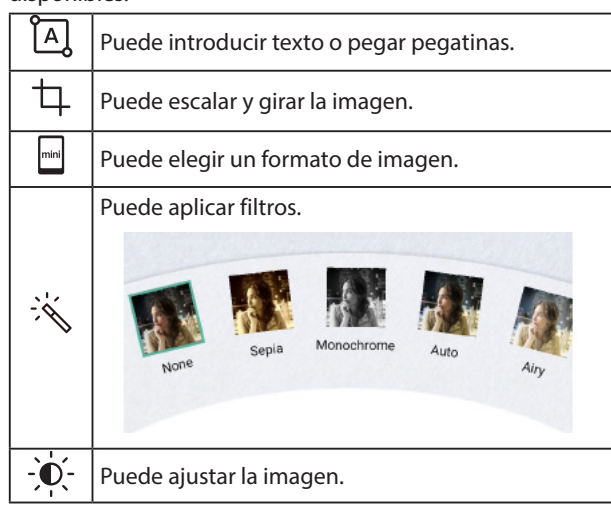

**4 Una vez finalizada la edición, toque [Listo].**

## <span id="page-22-0"></span>**Galería e INSTAX Animation**

## **Crear una INSTAX Animation**

"INSTAX Animation" es una función que le permite crear una animación seleccionando varias imágenes que desee de la galería.

**1 Toque "Galería".**

Se muestran miniaturas de las imágenes capturadas.

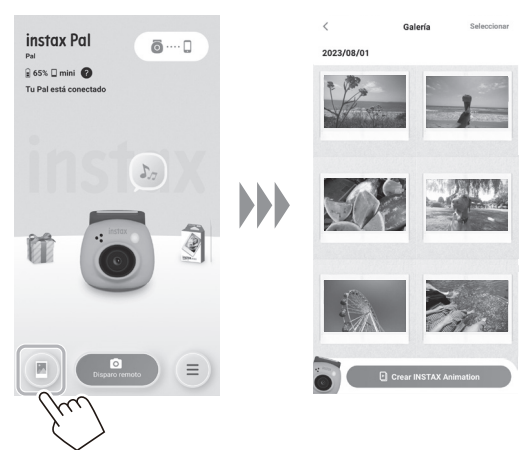

**4 Toque [Crear slideshow].** Se crea una animación con la imagen seleccionada.

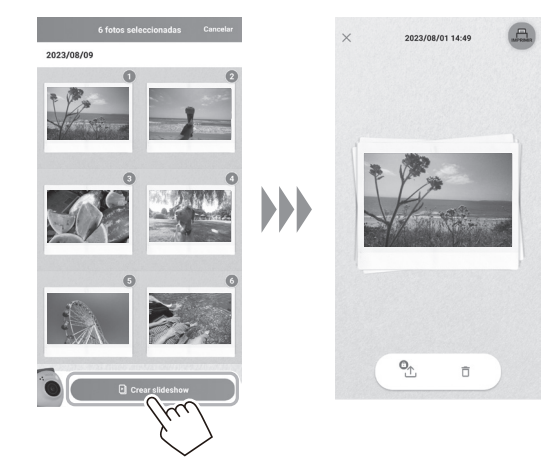

#### **2 Toque [Crear INSTAX Animation].**

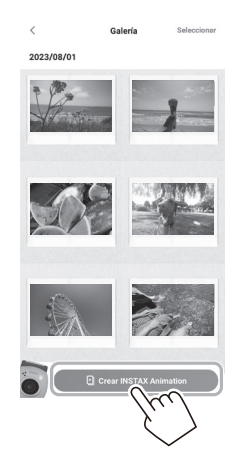

**3 Seleccione una imagen tocando la miniatura de la animación.**

Seleccione varias imágenes.

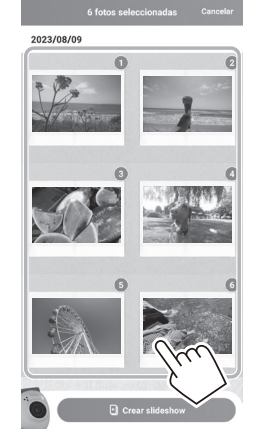

## <span id="page-23-0"></span>**Impresión de imágenes desde la aplicación**

Puede imprimir fotos desde la aplicación. Puede aplicar efectos a las fotografías antes de imprimirlas.

El siguiente procedimiento es un ejemplo cuando se conecta con INSTAX mini Link.

**1 Toque "Galería".**

Se muestran miniaturas de las imágenes capturadas.

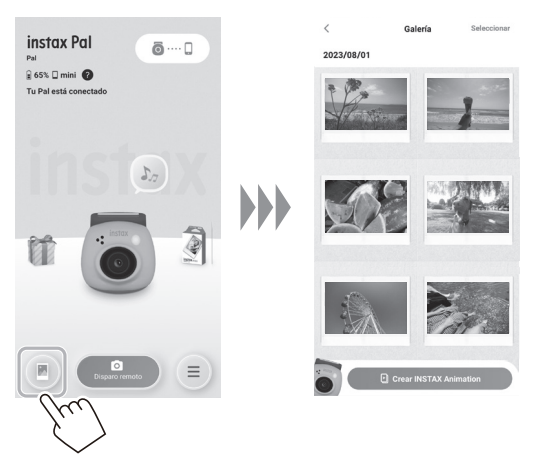

**2 Seleccione la fotografía que desea imprimir.**

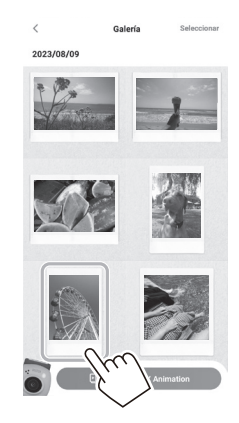

**3 Toque**  $\begin{bmatrix} 4 & 0 \\ 0 & 1 \end{bmatrix}$ 

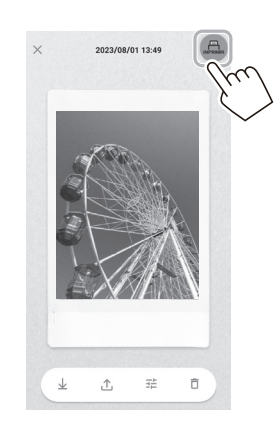

**4 Seleccione una impresora.**

Se iniciará la aplicación de la impresora seleccionada.

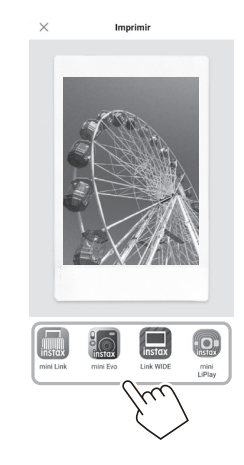

**5 Toque**  $\bigoplus$  o deslice el dedo por la pantalla hacia **arriba.**

La impresora comenzará a imprimir.

También puede seleccionar el número de copias que desea imprimir durante la transferencia de imágenes.

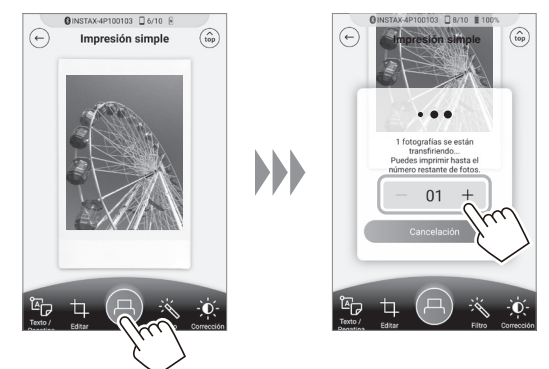

- **6 Empareje la impresora con su teléfono inteligente.**
- **7 Una vez expulsada la película (la impresora se detiene con un sonido), sujete el borde de la película y retírela de la impresora.**

Puede ver el número de copias restantes en la aplicación.

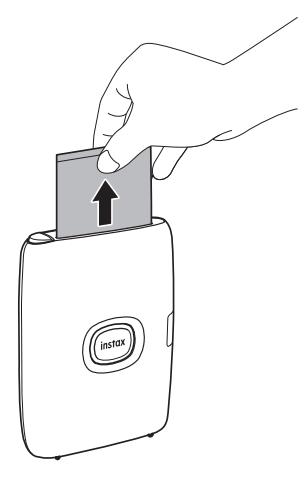

## <span id="page-24-1"></span><span id="page-24-0"></span>**Impresión de imágenes directamente desde la cámara**

**1 Coloque el interruptor selector de modo de la parte inferior de la cámara en "L".** La cámara entra en el modo "Link".

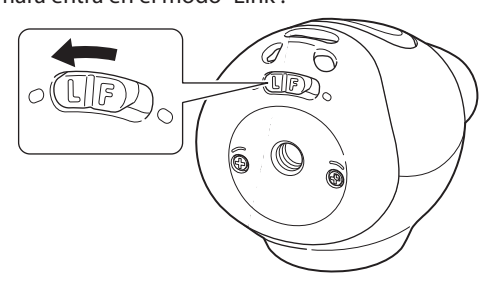

**2 Conecte la cámara a una impresora INSTAX Link.** Cuando la cámara y la impresora se encienden y se colocan juntas, el LED se ilumina en verde y la conexión se establece automáticamente.

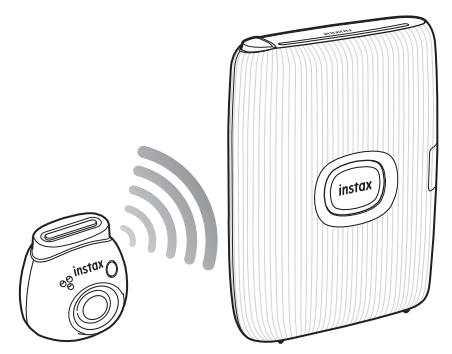

### **3 Tome e imprima una foto.**

Cuando toma una fotografía con la cámara, la imagen capturada se transfiere a la impresora y comienza la impresión.

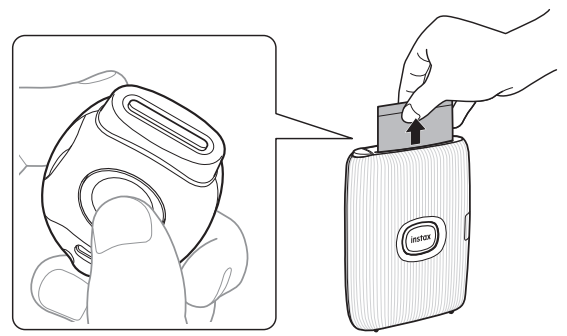

## <span id="page-25-0"></span>**Especificaciones**

### ■ **Función de la cámara**

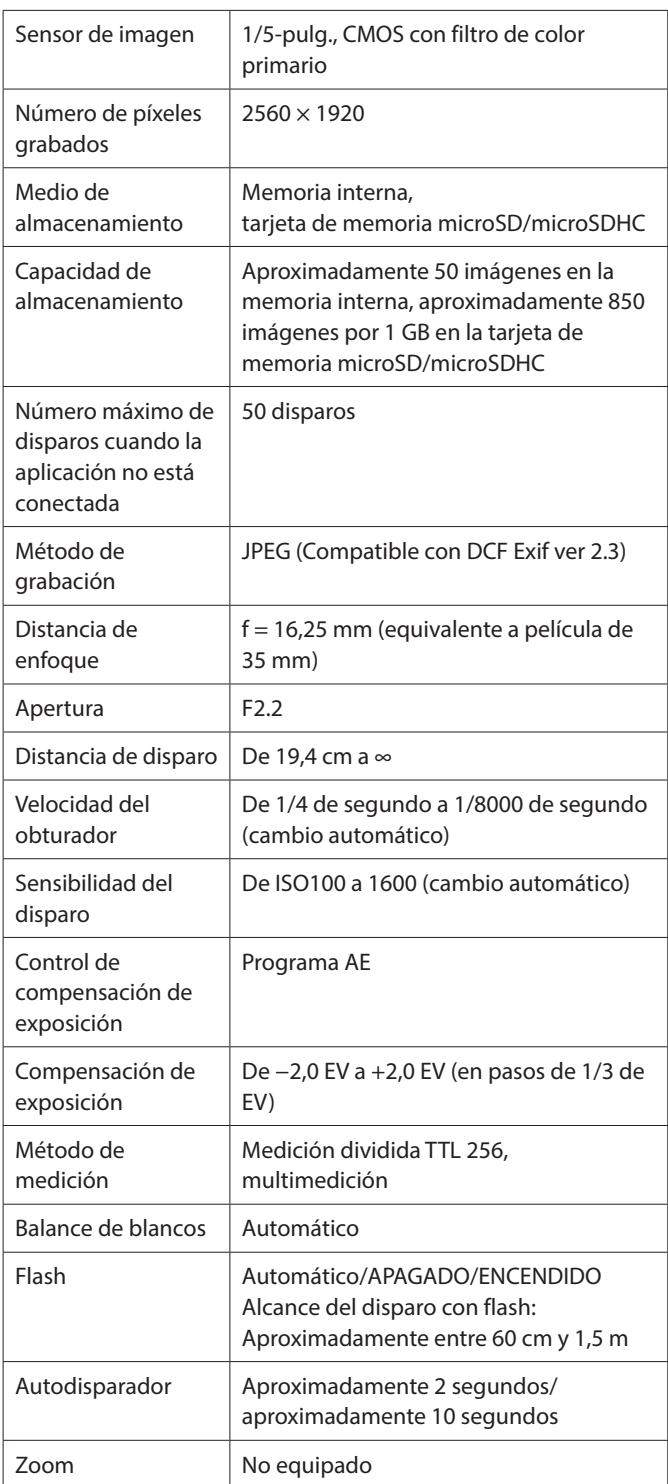

## ■ **Otra función**

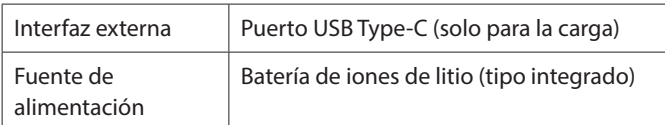

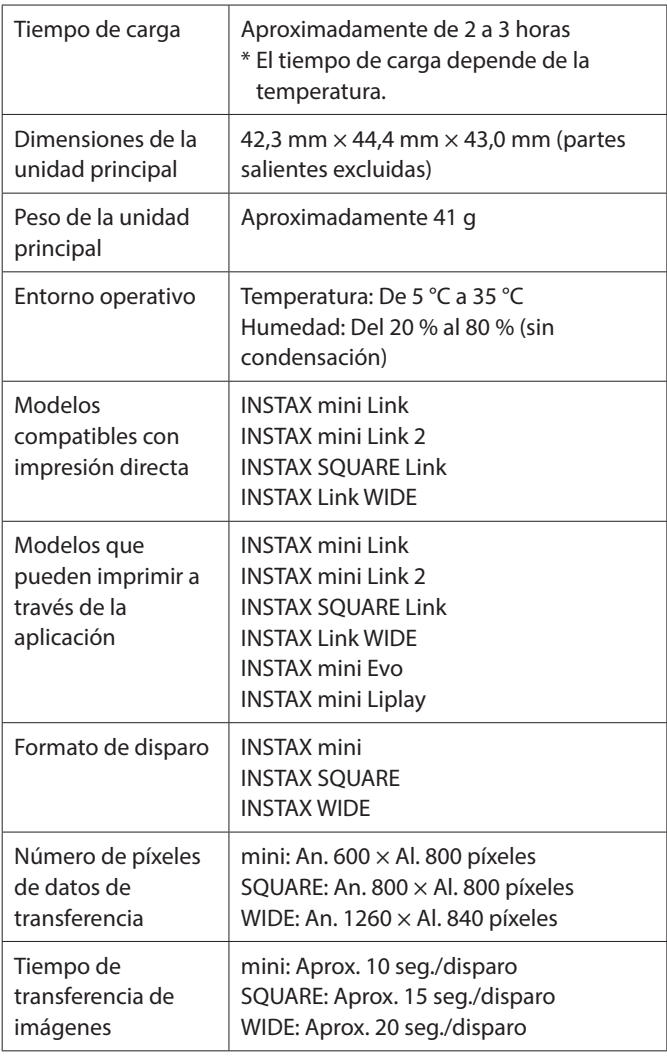

\* Las especificaciones anteriores están sujetas a cambios para un mejor rendimiento.

## <span id="page-26-0"></span>**Solución de problemas**

Compruebe los siguientes elementos antes de considerar que un problema es un fallo de funcionamiento. Si el problema persiste incluso después de tomar medidas, póngase en contacto con el centro de servicio FUJIFILM para solicitar una reparación en su país o visite el siguiente sitio web.

Sitio web FUJIFILM: http://www.fujifilm.com/

#### **Si ocurre el siguiente problema...**

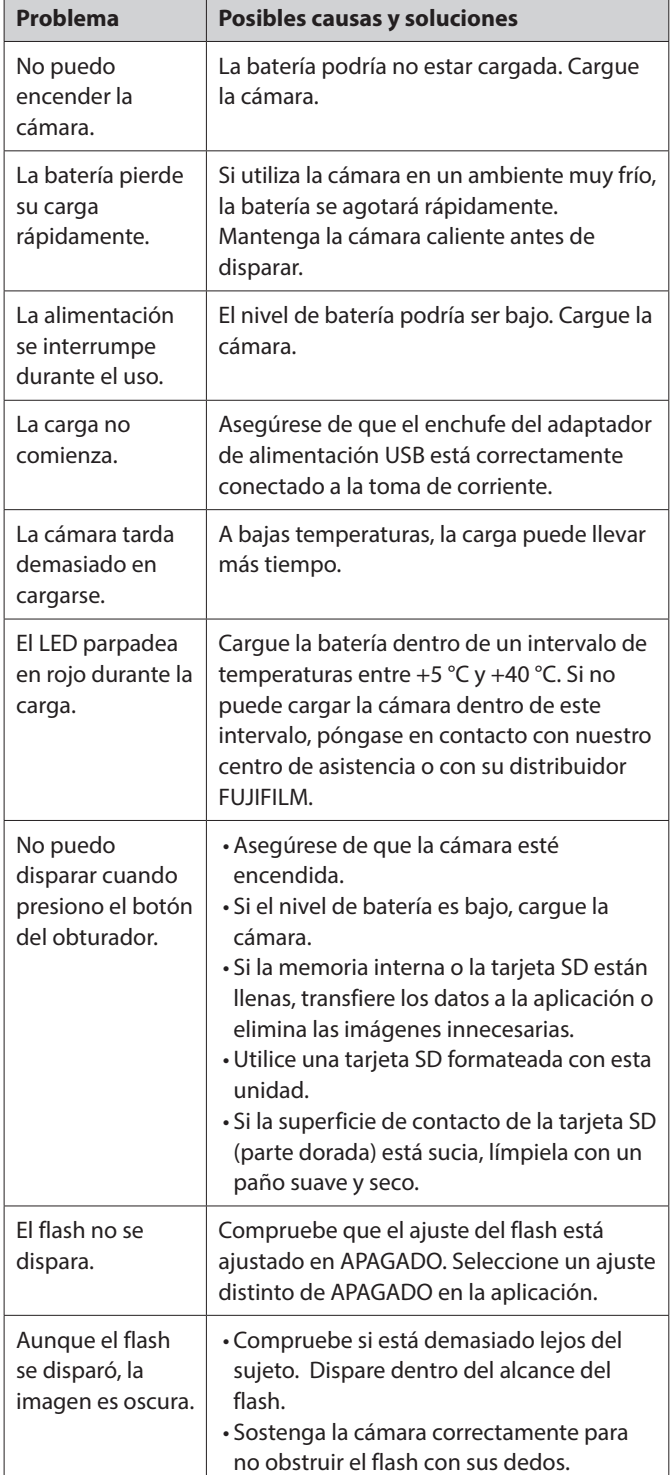

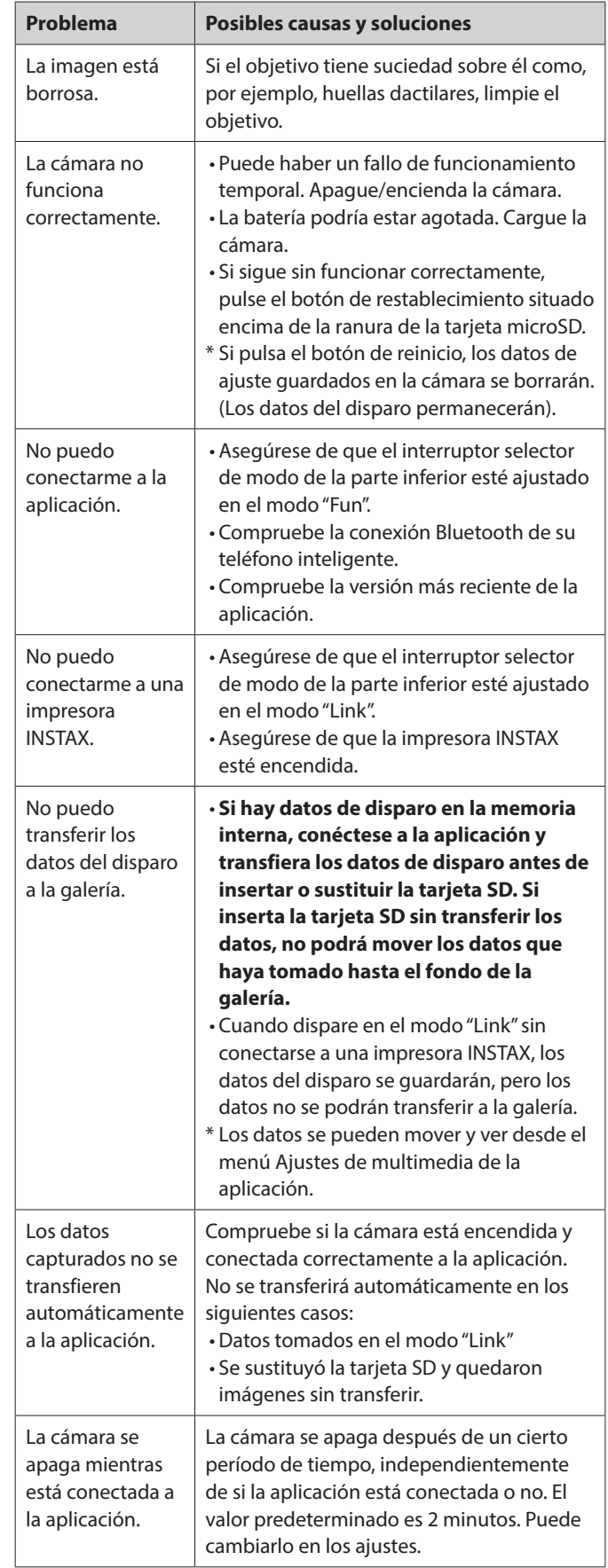

<span id="page-27-0"></span>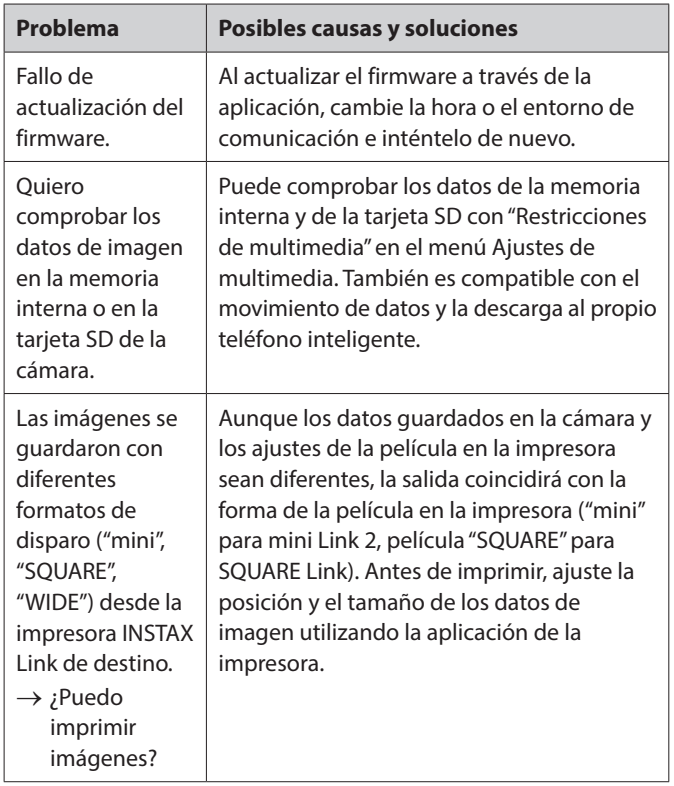

#### **Notas sobre el desecho de la cámara**

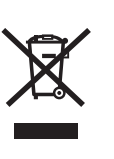

Desecho de equipos eléctricos y electrónicos por parte de usuarios particulares Desecho de equipos eléctricos y electrónicos usados

(Aplicable en la Unión Europea y en países europeos con sistemas de recogida selectiva de residuos)

Este símbolo en el producto, en el manual y en la garantía, y/o en su embalaje indica que este producto no debe ser tratado como residuo doméstico. En su lugar debe ser entregado a un punto de recogida adecuado para el reciclado de equipamiento eléctrico y electrónico.

Al asegurarse de que este producto se deseche correctamente, usted ayudará a evitar posibles consecuencias negativas para el medio ambiente y la salud humana que podrían derivarse de la incorrecta manipulación en el momento de deshacerse de este producto.

El reciclaje de materiales ayudará a conservar los recursos naturales. Para obtener información más detallada sobre el reciclaje de este producto, póngase en contacto con el ayuntamiento, con el servicio de eliminación de residuos urbanos o la tienda donde adquirió el producto.

En países fuera de la UE: Si desea desechar este producto, comuníquese con las autoridades locales y solicite información sobre la forma correcta de eliminación.

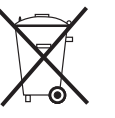

Este símbolo en las baterías o los acumuladores indica que aquellas baterías no se deben tratar como basura doméstica.

#### **Para clientes en Turquía:**

EEE Cumple con la Directiva.

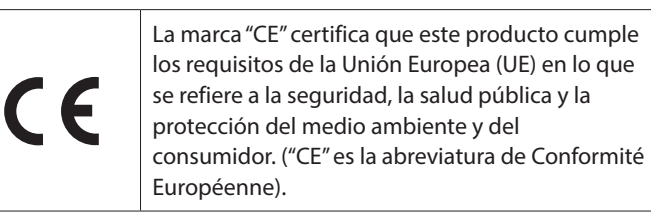

Por la presente, FUJIFILM declara que el equipo de radio tipo "FI026" cumple con la Directiva 2014/53/UE.

Para obtener más información, visite el siguiente sitio web. https://instax.com/pal/es/spec/

## <span id="page-28-1"></span><span id="page-28-0"></span>**AVISO DE SEGURIDAD IMPORTANTE**

- •No use este producto y sus accesorios para un propósito que no sea tomar fotografías.
- Este producto ha sido diseñado teniendo en cuenta la seguridad, pero lea detenidamente las siguientes precauciones de seguridad y luego use el producto correctamente.
- •Después de leer esta Guía del usuario, asegúrese de guardarla en un lugar de fácil acceso donde pueda consultarla cuando sea necesario.

#### **ADVERTENCIA**

Este símbolo indica una situación de peligro que puede causar lesiones graves o la muerte. Respete estas instrucciones.

#### **PRECAUCIÓN**

Esto indica un problema que puede provocar lesiones o daños físicos si se ignora o se maneja incorrectamente.

#### **ADVERTENCIA**

 $\triangle$  Si ocurre alguno de los siguientes casos, desenchufe inmediatamente el cable de carga especial, apague la cámara y evite cualquier uso posterior de la misma:

Si nota algo anormal, como que la cámara (batería) se calienta, emite humo o huele a quemado.

Si la cámara se cae en el agua o si entra agua o una pieza de metal u otro objeto extraño en el interior.

- Puesto que la batería está instalada en la cámara, no la caliente, no la arroje al fuego, no la deje caer ni la someta a impactos. La batería puede romperse.
- No tome fotografías con flash de personas que estén montando en bicicletas, conduciendo coches, en monopatines, caballos, etc. El flash puede asustar y distraer a otras personas, lo que puede provocar un accidente.
- No utilice esta cámara en presencia de gases inflamables o cerca de líquidos como gasolina, bencina, diluyentes de pintura u otras sustancias inestables que puedan emitir vapores perjudiciales. De lo contrario, podría producirse una explosión o un incendio.

#### **PRECAUCIÓN**

- $\triangle$  No intente desmontar este producto. Podría sufrir lesiones.
- $\triangle$  Si la cámara no funciona correctamente, para evitar lesiones, no intente repararlo por su cuenta.
- $\triangle$  Si el interior de la cámara queda expuesto debido a una caída, no la toque nunca. Podrían producirse lesiones.
- $\wedge$  No manipule este producto con las manos mojadas. Se puede producir una descarga eléctrica.
- Una vez finalizada la carga, desenchufe inmediatamente el cable de carga especial.
- Mantenga el producto fuera del alcance de bebés y niños pequeños. Podrían producirse lesiones.
- No tape ni envuelva la cámara con un paño o manta. Esto podría causar un recalentamiento que deformaría la carcasa o podría provocar un incendio.
- Usar un flash demasiado cerca de los ojos de una persona puede afectar temporalmente a su visión. Tenga cuidado al tomar fotografías de bebés y niños pequeños.

## <span id="page-28-2"></span>**Cuidado sencillo de la cámara**

#### ■ **Manipulación de la cámara y la batería**

- PRECAUCIÓN: No exponer a un calor excesivo como la luz del sol, el fuego o similares. Esto podría provocar una explosión o la fuga de líquido o gas inflamable durante el uso, almacenamiento, transporte o desecho.
- PRECAUCIÓN: No arroje la batería al fuego o a un horno caliente. No aplaste mecánicamente ni corte la batería. Esto puede provocar una explosión.
- PRECAUCIÓN: No someter a una presión de aire extremadamente baja a gran altitud ya que podría causar una explosión o la fuga de líquido o gas inflamable.

## **Cuidados de la cámara**

- Su cámara es un objeto frágil. No la exponga al agua, a la arena ni a materiales arenosos.
- •No utilice solventes tales como disolventes o alcohol para eliminar la suciedad.
- •No deje su cámara bajo la luz solar directa o en lugares calientes como el interior de un automóvil. No la deje en lugares húmedos por un período de tiempo prolongado.
- Los vapores producidos por productos antipolillas, como por ejemplo, la naftalina, tienen efectos nocivos sobre la cámara y las impresiones. Procure guardar su cámara y las impresiones en un lugar seguro y seco.
- Tenga en cuenta que la cámara se debe utilizar dentro de una gama de temperaturas comprendidas entre +5 °C y +35 °C.
- Tenga sumo cuidado de evitar que los materiales impresos no infrinjan las leyes de derechos de autor, la privacidad u otros derechos personales, y que no atenten contra la decencia pública. Las acciones que puedan violar los derechos de terceros, que sean contrarias a la decencia pública o que constituyan una afrenta pueden ser castigarles por la ley o ser proces ables legalmente.

#### ■ **Carga de la batería**

- **La batería no se carga completamente durante la fabricación. Cargue la batería completamente antes del primer uso.**
- Cargue la batería utilizando el cable USB Type-C suministrado. Los tiempos de carga aumentarán a temperaturas ambiente por debajo de +10°C o por encima de +40°C.
- Cuando se carga fuera del rango de temperatura de +10 °C a +35 °C, el tiempo de carga puede ser más largo para evitar el deterioro del rendimiento de la batería. Cargue la batería dentro del intervalo de temperatura de +10 °C a +35 °C.
- **Vida de la batería**
- A temperaturas normales, la batería puede recargarse unas 500 veces. Una disminución notable en la duración de la retención de la carga de la batería indica que ha alcanzado el fin de su vida útil.

#### ■ **Precaución: Manipulación de la batería**

La batería y el cuerpo de la cámara podrían notarse calientes al tacto después de un uso prolongado. Esto es normal.

#### <span id="page-29-0"></span>**Información para la trazabilidad en Europa Fabricante: FUJIFILM Corporation**

7-3, Akasaka 9-Chome, Minato-ku, Tokio Japón

**Representante autorizado en Europa: FUJIFILM Europe GmbH**

Balcke-Duerr-Allee 6, 40882 Ratingen Alemania

**Importador de la UE: FUJIFILM Europe B.V.** Oudenstaart 1, 5047 TK Tilburg Países Bajos

**Importador en el Reino Unido: FUJIFILM UK Limited**

Fujifilm House, Whitbread Way, Bedford, Bedfordshire, MK42 0ZE Reino Unido

### **Dispositivos Bluetooth®: Precauciones**

IMPORTANTE: Antes de utilizar el transmisor Bluetooth integrado del producto, asegúrese de leer los siguientes avisos.

■**Utilícelo únicamente como parte de una red Bluetooth.** FUJIFILM no se hace responsable por los daños producidos debidos al uso no autorizado. No utilizar con aplicaciones que requieran un alto grado de fiabilidad, por ejemplo con dispositivos médicos u otros sistemas que posean un impacto directo o indirecto sobre la vida humana. Al utilizar el dispositivo en un ordenador y en otros sistemas que demanden un nivel de fiabilidad superior al suministrado por las redes Bluetooth, asegúrese de tomar todas las precauciones necesarias para mantener un entorno seguro y evitar funcionamientos erróneos. ■**Utilícelo únicamente en el país en el que adquirió el**

#### **dispositivo.**

Este dispositivo está en conformidad con las regulaciones vigentes respectivas a los dispositivos Bluetooth del país de adquisición. Cumpla con todas las normativas locales al utilizar el dispositivo. FUJIFILM no se hace responsable por los problemas surgidos del uso en otras jurisdicciones.

#### ■**Los datos inalámbricos (imágenes) podrían ser interceptados por terceras personas.**

No se garantiza la seguridad de los datos transmitidos mediante redes inalámbricas.

■**No utilice el dispositivo en ubicaciones sometidas a campos magnéticos, electricidad estática o interferencias de radio.**

No utilice el transmisor cerca de hornos microondas o en ubicaciones sometidas a campos magnéticos, electricidad estática o interferencias de radio que puedan bloquear la recepción de las señales inalámbricas. Si el transmisor se utiliza cerca de otros dispositivos inalámbricos que operan en la banda 2,4 GHz, podría producirse una interferencia mutua.

#### ■**El transmisor Bluetooth opera en la banda de 2,400 GHz – 2,4835 GHz. La potencia máxima de**

**radiofrecuencia es de 8,05 mW.**

#### ■**Este dispositivo emite en la misma frecuencia que los dispositivos médicos, educativos y comerciales y que los transmisores inalámbricos.**

Igualmente, emite en la misma frecuencia que la de los transmisores con licencia y algunos transmisores sin licencia de bajo voltaje especiales utilizados en sistemas de seguimiento de identificación de radiofrecuencia en líneas de producción en cadena y similares.

#### ■**Para evitar interferir en dichos dispositivos, tenga en cuenta las siguientes precauciones.**

Antes de utilizar este dispositivo, compruebe que el transmisor de identificación de radiofrecuencia no está activado. Si nota que el dispositivo causa interferencias en sistemas de seguimiento de identificación de radiofrecuencia de bajo voltaje, contacte con un representante de FUJIFILM.

#### ■**Lo siguiente puede ser sancionado por la ley:**

- Desmontar o modificar este dispositivo.
- Retirar las etiquetas de certificación del dispositivo.

#### ■**Información sobre la marca comercial**

La marca y los logotipos de Bluetooth® son marcas comerciales registradas propiedad de Bluetooth SIG, Inc., y cualquier uso de tales marcas por parte de FUJIFILM se realiza bajo licencia.

Si tiene alguna pregunta sobre este producto, póngase en contacto con un distribuidor autorizado de FUJIFILM o acceda al sitio web siguiente.

http://www.fujifilm.com/

## **FUJIEILM**

### **FUJIFILM Corporation**

7-3, AKASAKA 9-CHOME, MINATO-KU, TOKYO 107-0052, JAPAN